České vysoké učení technické v Praze Fakulta elektrotechnická

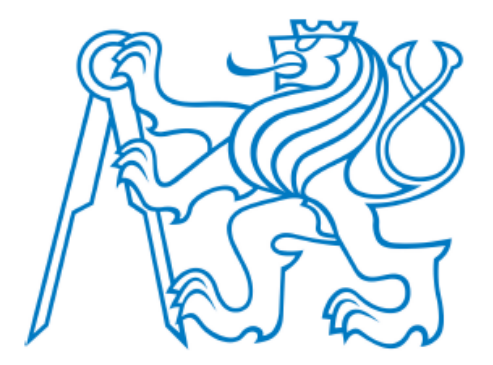

# **Bakalá**ř**ská práce**

# **Optoelektronický senzor s** ř**adi**č**em EZ-USB**

Martin Zoubek

Vedoucí práce: Ing. Jan Fischer, CSc.

Studijní program: Elektrotechnika a informatika

Obor: Kybernetika a měření

Leden 2009

# **ZADÁNÍ BAKALÁ**Ř**SKÉ PRÁCE**

# Student: **Martin Zoubek**

Obor: **Kybernetika a m**ěř**ení** 

Název tématu česky: **Optoelektronický senzor s** ř**adi**č**em EZ-USB** 

Název tématu anglicky: **Optoelectronic Sensor Using EZ-USB Controller** 

#### **Zásady pro vypracování:**

Navrhněte a prakticky ověřte metodu řízení optolelektronických snímačů (přednostně řádkových senzorů CCD) a přenosu jejich digitalizovaného výstupního signálu do PC s využitím rozhraní USB za pomoci řadiče EZ-USB FX2LP-CY7C68013A.

Vnitřní procesor řady 51 bude programově generovat sekvence řídicích impulsů potřebných pro funkci optoelektronického snímače. Digitalizovaný videosignál se bude ukládat do vnitřní paměti FIFO a následně se bude - v jednodušší variantě - předávat na nadřazený systém s využitím obvodu UART a rozhraní RS232; ve složitější variantě se již využije přenos prostřednictvím řadiče USB, který je součástí CY7C68013A.

Činnost sestavy ověřte na funkčním vzorku, pro který také vytvořte všechny potřebné programy.

#### **Seznam odborné literatury:**

- [1] Souček P.: Bakalářská práce ČVUT FEL. Praha 2007
- [2] Cypress: EZ-USB FX2LP USB Microcontroller. 2006
- [3] Skalický P.: Mikroprocesory řady 8051. BEN, Praha 2005

Vedoucí bakalářské práce: Ing. Jan Fischer, CSc.

Datum zadání bakalářské práce: 14. prosinec 2007

Platnost zadání do $1$ : : 24. leden 2009

L.S.

Prof. Ing. Vladimír Haasz, CSc. CO. Doc. Ing. Boris Šimák, CSc. vedoucí katedry vedoucí katedry vedoucí katedry vedoucí katedry vedoucí katedry vedoucí katedry vedoucí katedr

\_\_\_\_\_\_\_\_\_\_\_\_\_\_\_\_\_\_\_\_\_\_\_\_\_\_\_\_\_\_\_

V Praze dne 14. 12. 2007

<sup>1</sup> Platnost zadání je omezena na dobu dvou následujících semestrů.

#### **Prohlášeni**

Prohlašuji, že jsem svou bakalářskou práci vypracoval samostatně a použil jsem pouze podklady uvedené v přiloženém seznamu.

Nemám závažný důvod proti užití tohoto školního díla ve smyslu § 60 zákona č.121/2000 sb., o právu autorském, o právech souvisejících s právem autorským a o změně některých zákonů (autorský zákon).

V Praze dne . . . . . . . . . . . 2009 . . . . . . . . . . . . . . . . . . . .

Martin Zoubek

#### **Anotace**

Tato práce se zabývá vývojem měřicí videokamery, zvláště pak přenosem videosignálu do PC. Snímač videosignálu ILX503A (Sony) je řízen obvodem CY7C68013A (Cypress) pomocí integrovaného mikroprocesoru založeného na standardu 8051. Videosignál je digitalizován pomocí AD převodníku AD9280 (Analog Devices). Přenos do PC probíhá pomocí rozhraní RS232 a USB. Obě tyto rozhraní jsou integrována v obvodu CY7C68013A. Obvod CY7C68013A byl použit za účelem urychlení řízení snímače videosignálu a následného přenosu do PC. To bylo umožněno zejména intergovanou FIFO pamětí, USB rozhraním a rychlým módem mikroprocesoru 8051, ve kterém zpracování jedné jednocyklové instrukce trvá pouze 4 strojové takty mikroprocesoru 8051.

#### **Annotation**

This project is engaged by development of a measured camera, especially by transfer a videosignal to a computer. A videosensor ILX503A (Sony) is controlled by integrated circuit CY7C68013A (Cypress) by means of integrated microprocessor, which is builded on standard 8051. The videosignal is digitalized by means of AD converter AD9280 (Analog Devices). Transfer to the computer is running by mens of interface RS232 and USB. Either interfaces are integrated in circuit CY7C68013A. Integrated circuit CY7C68013A was used for speeding control of the videosensor and consecutive transfer to the computer. It is allowed especially by integrated FIFO memory, USB interface and fast mode of the microprocessor, in which processing of one one-cycle instruction takes only 4 machine state of the microprocessor 8051.

# **OBSAH**

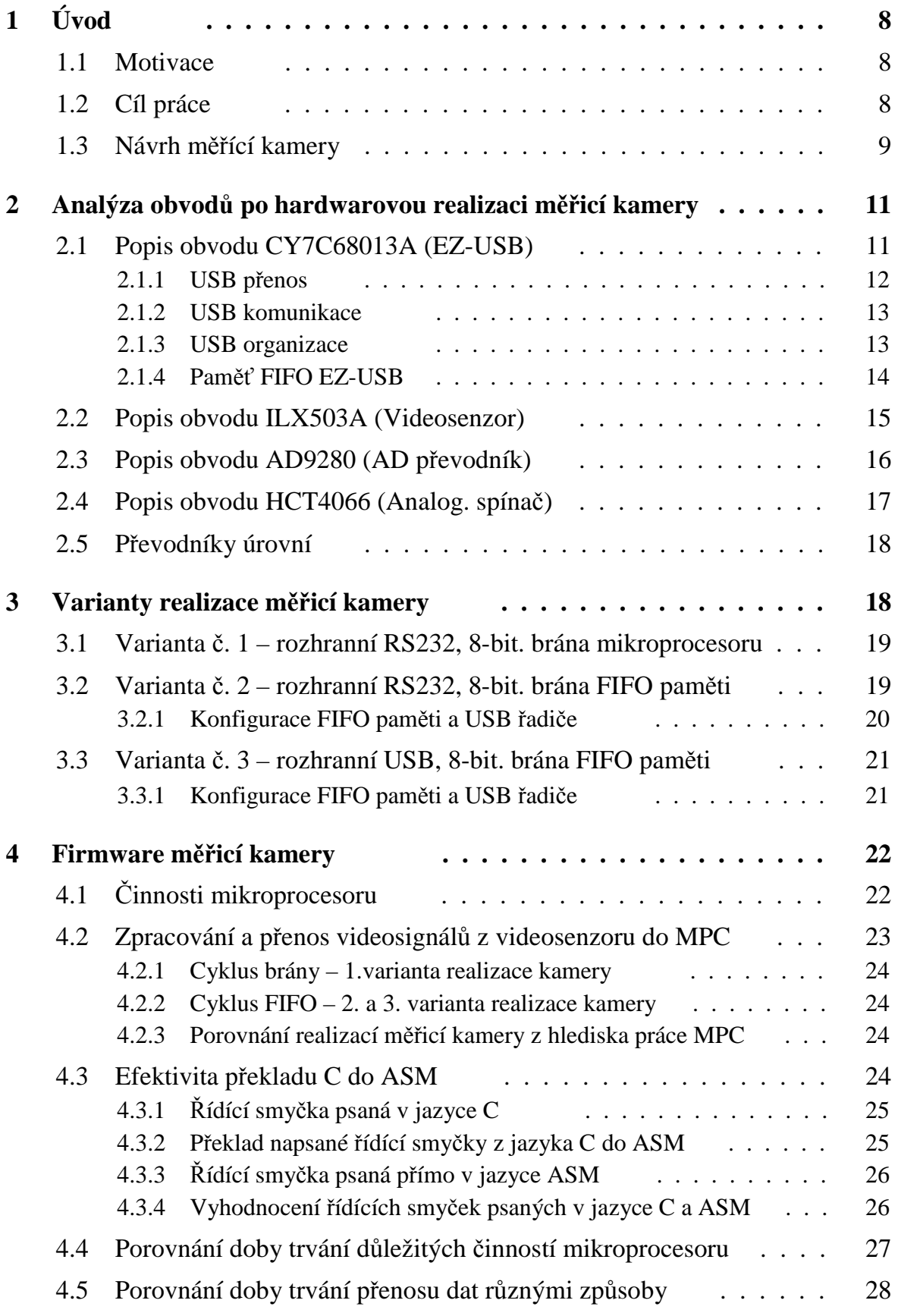

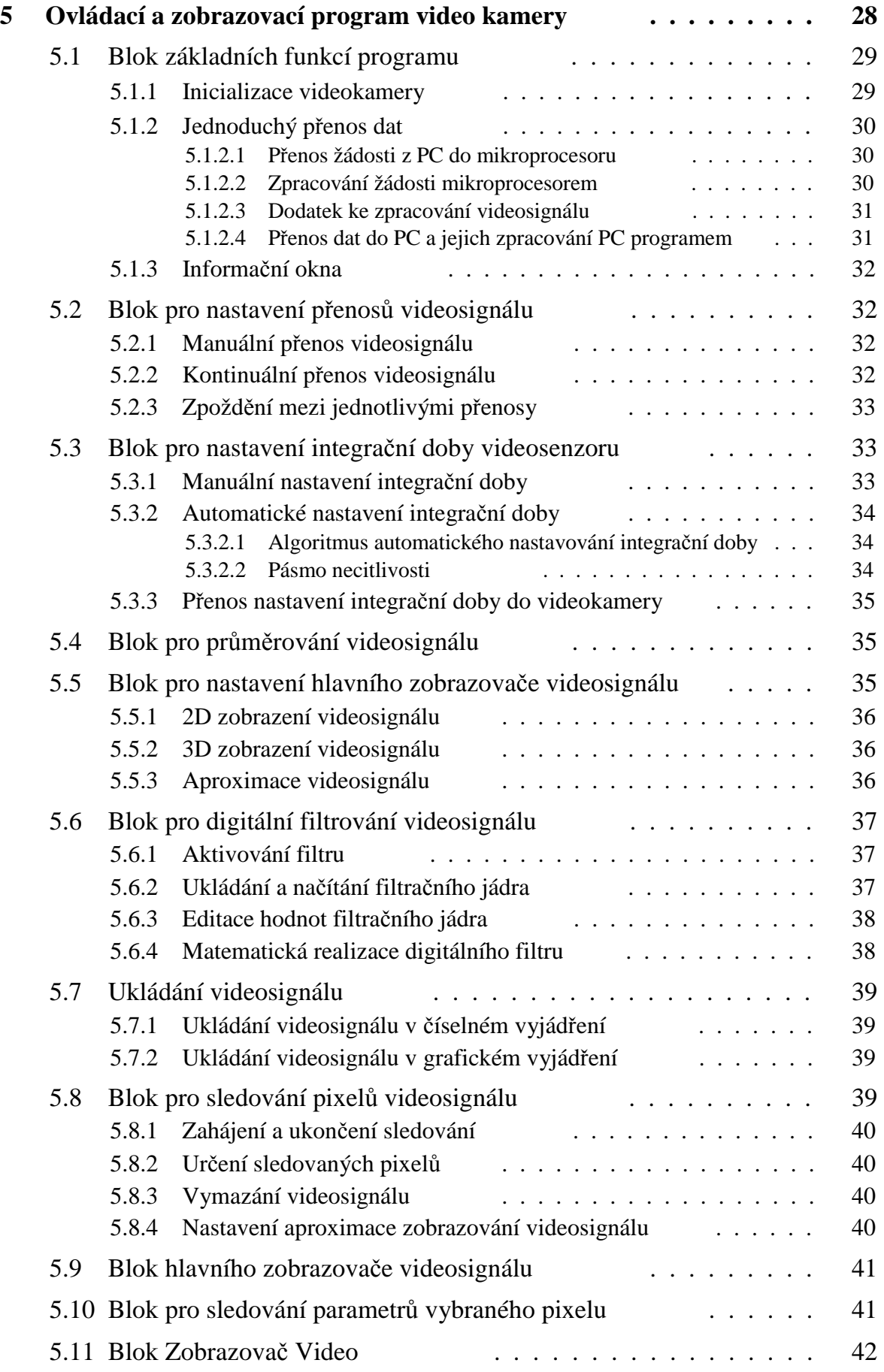

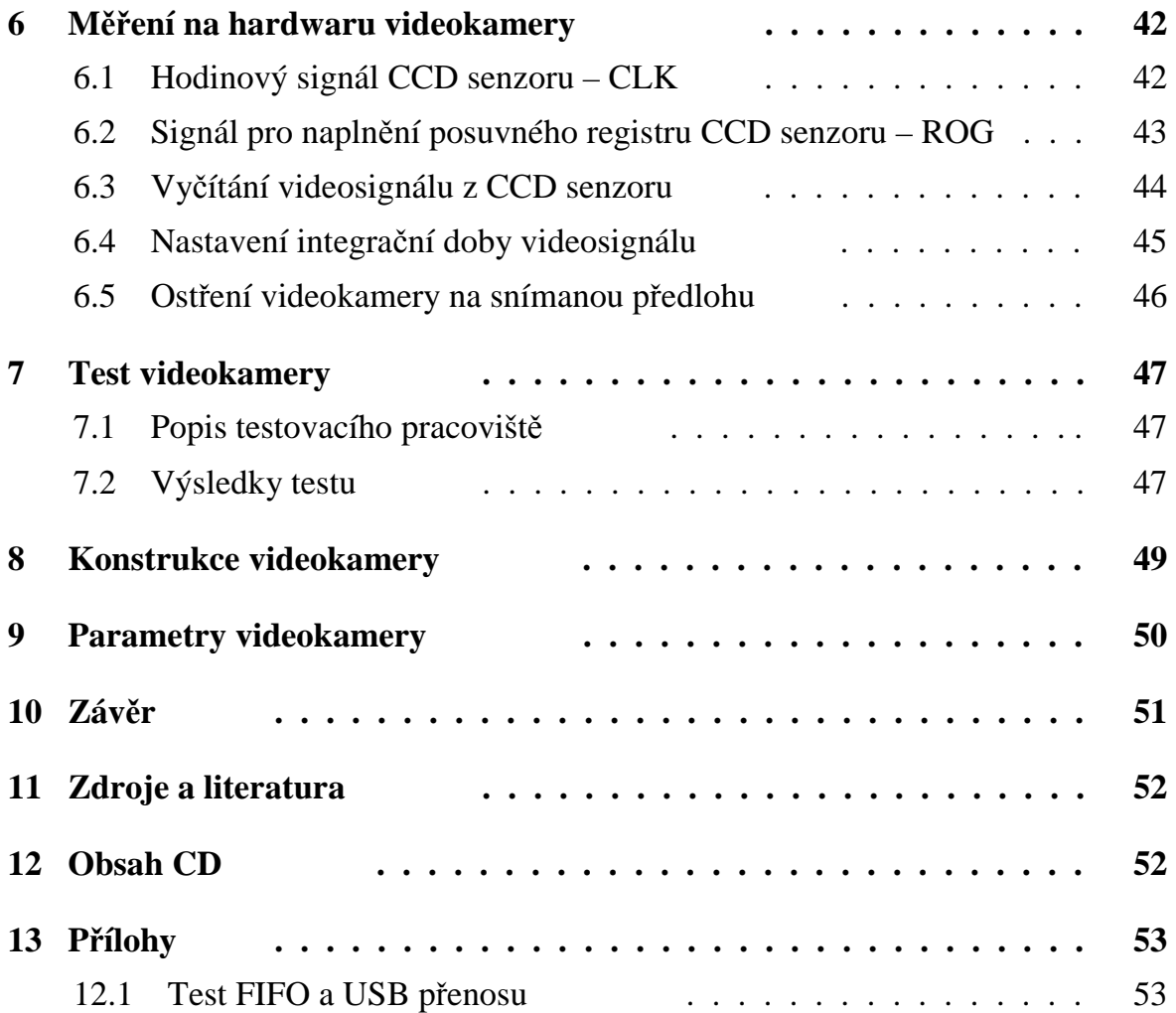

# **1 Úvod**

## **1.1 Motivace**

 Bezkontaktní optické měřicí metody představují v dnešní době atraktivní obor zkoumání. Idea bezkontaktního optického měření přináší několik výhod v oblasti měření.

 Měřená veličina není ovlivňována měřicím přístrojem, což při kontaktním měření nelze vyloučit. Měřený objekt nemusí být v přímém kontaktu s měřicím přístrojem, to zvyšuje rychlost i bezpečnost měření,

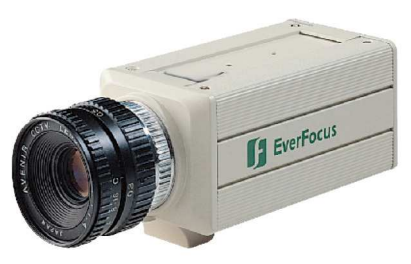

 **Obr. 1.1 - M**ěř**ící CCD kamera SONY** 

případně nebrání měřenému objektu v pohybu nebo procesu, kterého je měřený objekt součásti, v činnosti. Další výhodou je menší opotřebení měřicího přístroje a z toho vyplývající menší náročnost na údržbu.

 Ke spolehlivému měření bezkontaktními optickými metodami je nutné pouze zajistit, aby prostředí mezi měřeným objektem a měřícím přístrojem neovliňovalo parametry šířících se světelných paprsků. To ukazuje na širší využití než v případě kontaktních metod. Kontaktní metody měření se používají zejména tam, kde by vyšší finanční náklady na použití optických metod nebyly vratné nebo v případě špatného optického prostředí, ve kterém by mělo být optické měření prováděno.

 Využití optických měřicích metod však s sebou přináší vyšší nároky na vývoj měřicích přístrojů, neboť primárně získaná informace o měřené veličině je ve formě světelného záření. Nezbytně nutné zpracování této informace však v sobě zapouzdřuje i kroky, na které je možné snadno navázat v případě požadavku na přenos takto získané informaci o měřené veličině nebo jejím dalším využití. Tyto požadavky pak většinou následují, neboť téměř vždy je nutné měřenou veličinu vhodně zpracovat nebo na ní příslušně reagovat.

 Bezesporu jednou z důležitých vlastností měřicího přístroje je vedle přesnosti měření také rychlost měření zejména v případě rychle se měnící měřené veličiny. Pojem rychlost měření však nepokrývá pouze rychlost získání informace o měřené veličině ale také rychlost jejího přenosu případně dalšího zpracování.

# **1.2 Cíl práce**

 V minulých letech bylo na katedře měření realizováno několik měřících kamer s řádkovým CCD senzorem, kde byl ke zpracování signálů z CCD senzoru použit 8-bitový mikroprocesor s jádrem 8051 od firmy Atmel a k přenosu zpracovaného signálu do počítače PC sériové rozhranní RS232.

 Rychlost těchto měřících kamer byla však nejvíce omezena přenosovým rozhraním a tak nebylo možné využít vyšších snímacích rychlostí CCD senzoru. Tento nedostatek se projevoval zejména při požadavcích na uchování většího množství digitalizovaného videosignálu, které přesahovalo kapacitu operační nebo externí paměti mikroprocesoru.

 Cílem této práce je realizace měřící kamery s řádkovým CCD senzorem, která ve srovnání s předchozími měřícími kamerami umožní rychlejší snímání světelného záření a podstatně urychlí přenos zpracovaného videosignálu do počítače. Dalším požadavkem je použití minimálního počtu součástek. Snahou je vyřešit co nejvíce funkcí kamery softwarově avšak tak, aby ve srovnání s uvažovanou hardwarovou realizaci těchto funkcí byl rychlostní rozdíl co nejmenší. Tímto požadavkem bude dosaženo minimálních nákladů na realizaci kamery i na rozměry obvodového řešení. Měřící kamera bude využita jako měřící zařízení v laboratoři pro výuku předmětu Videometrie a bezdotyková měření.

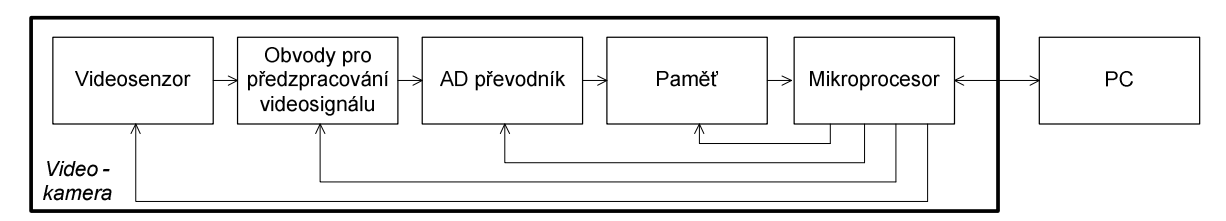

**Obr. 1.2 - Blokové schéma standardního** ř**ešení m**ěř**ící kamery** 

 Na obrázku 1.2 je zobrazeno blokové schéma standardního řešení měřící kamery. Pro snazší splnění požadavků na novou měřící kamery byl vybrán obvod CY7C68013A (EZ-USB) od firmy Cypress, který pokrývá bloky paměti a mikroprocesoru z obrázku 1.2. V tomto obvodu je obsažen mikroprocesor typu 8051, rychlá FIFO paměť a řadič sběrnice USB 2.0, režim High-Speed, umožňující dosáhnout rychlosti přenosu dat až 480Mb/s. FIFO paměť, je využitelná jak pro přenosy po USB sběrnici, tak jako paměť dat mikroprocesoru, kterým je adresovatelná v celém jejím rozsahu.

 Předpokladem úspěšného vyřešení úkolu bakalářské práce je zrychlení přenosu digitalizovaného videosignálu do počítače s využitím sběrnice USB a také rychlejší snímání videosignálu pomocí CCD senzoru, které je umožněno použitím rychlé FIFO pamětí a vyšší pracovní frekvencí mikroprocesoru, kdy jeden instrukční cyklus trvá pouze 83.3ns

#### **1.3 Návrh m**ěř**ící kamery**

 Návrh měřící kamery je rozdělen do několika částí. Každá tato část předpokládá sestavení obvodového řešení kamery, napsání řídícího programu pro mikroprocesor 8051 a obslužného programu pro PC a konfiguraci řadiče USB obvodu EZ-USB. V každé části bude vytvořena jedna varianta měřící kamery.

 První varianta (obr. 1.3) bude svými parametry podobná kameře na katedře měření již realizované, avšak již s použitím mikroprocesoru 8051 integrovaném v obvodu EZ-USB. Ve druhé variantě (obr. 1.4) bude použita FIFO paměť obvodu EZ-USB, tím se zrychlí digitalizace signálu videosenzoru a ukládání vzorků videosignálu. Třetí varianta měřící kamery (obr. 1.5) již bude představovat konečnou verzi, kde bude použito USB rozhraní pro rychlejší přenos digitalizovaného videosignálu do PC.

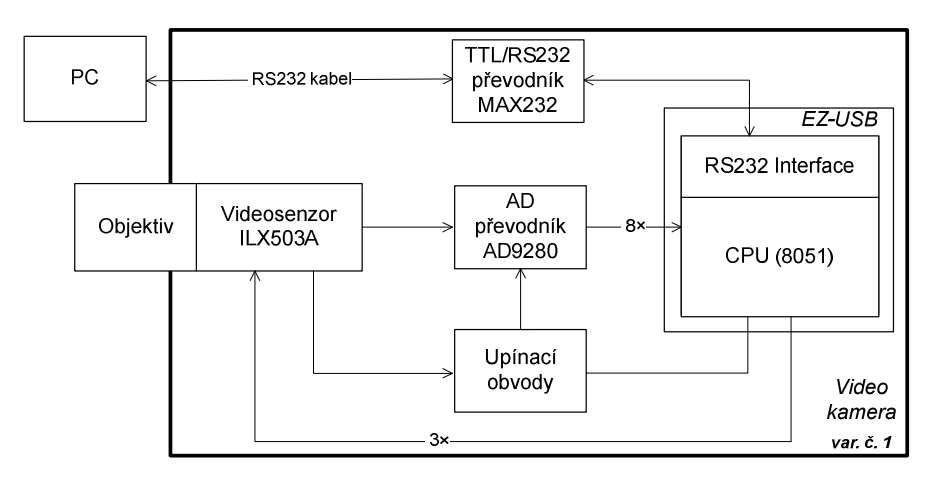

 **Obr. 1.3 - Varianta m**ěř**ící kamery** č**. 1**

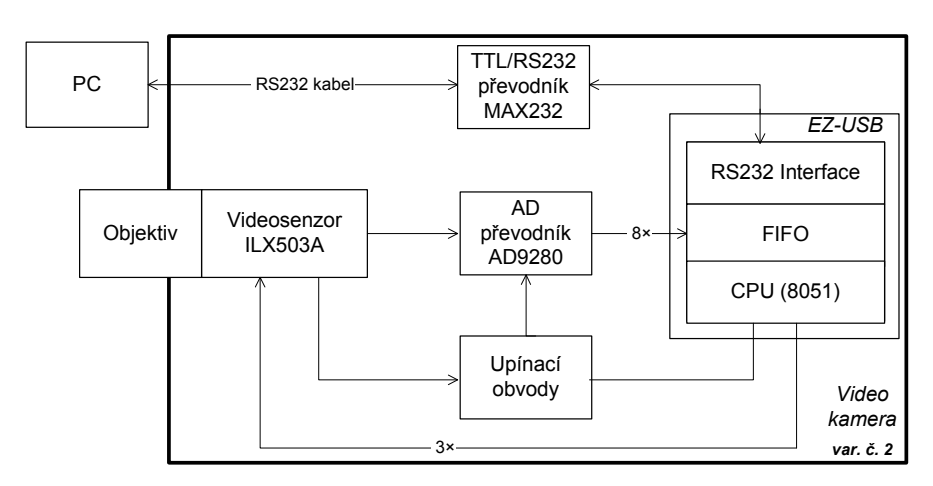

 **Obr. 1.4 - Varianta m**ěř**ící kamery** č**. 2**

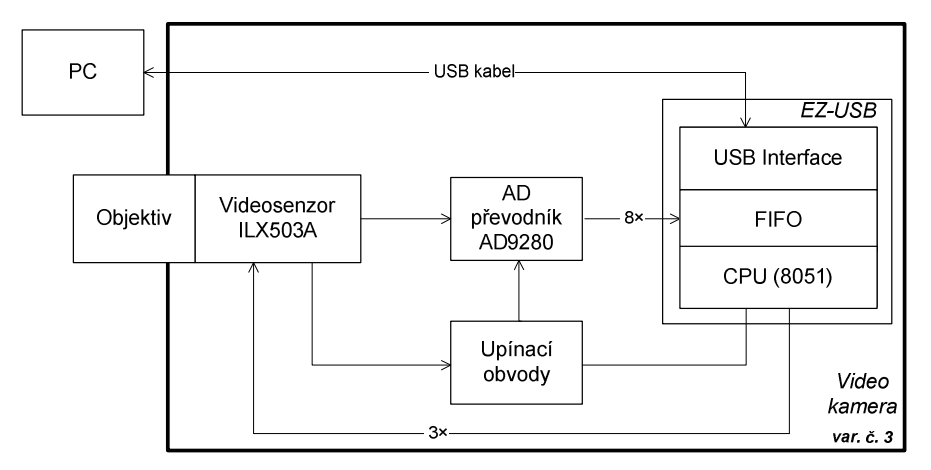

 **Obr. 1.5 - Varianta m**ěř**ící kamery** č**. 3**

# **2 Analýza obvod**ů **po hardwarovou realizaci m**ěř**icí kamery**

 Obvod CY7C68013A (EZ-USB) byl vybrán jako hlavní obvod pro hardwarovou realizaci měřící kamery. Výhodně pro tuto aplikaci v sobě spojuje řadič sběrnice USB 2.0 umožňující rychlé přenosy dat a známý mikroprocesor typu 8051. Dalším významným hlediskem je fakt, že brána integrované FIFO paměti je vyvedena z pouzdra obvodu EZ-USB a je snadno ovladatelná externími signály pro čtení a zápis. Brána FIFO paměti je multiplexovaná s bránou mikroprocesoru, což zjednoduší hardwarovou konfiguraci měřicí kamery v prvních variantách řešení. Na bránu FIFO paměti bude připojen AD převodník AD9280, jenž bude digitalizovat analogový videosignál CCD senzoru ILX503A. Použité obvody budou řízeny mikroprocesorem 8051.

 Na vstupu AD převodníku bude potřeba definovat rozpětí videosignálu, jehož jednotlivé vzorky budou digitalizovány. Velikost rozpětí tohoto signálu se provádí nastavením dolní a horní referenční úrovně AD převodníku. Pro přesnější definování rozsahu napětí videosignálu bude použito upínání horní referenční úrovně na napětí odpovídající černé barvě. Pro tyto účely je nutné použít digitálně ovládaného analogového spínače HCT4066.

 Použitý mikroprocesor pracuje s napětím logické úrovně H nižším (3.3V) než obvody AD převodníku a CCD senzoru (5V), bude potřeba využít obvodu 74HCT573 jako převodníku úrovní z 3.3V na 5V. V opačném směru není nutné tuto záležitost ošetřovat, neboť všechny digitální vstupy obvodu EZ-USB jsou 5V tolerantní. Podobný problém je potřeba řešit i v 1. a 2. variantě měřící kamery, kdy její řízení a přenos digitalizovaných dat do PC probíhá pomocí rozhraní RS232. Použitá jednotka UART pro přenos dat pracuje s napěťovými úrovněmi TTL a je tedy nutné využít převodníku MAX232 k převodu TTL úrovní na úrovně rozhraní RS232.

 Pro testování základních funkcí jednotlivých částí měřící kamery bude nutné využít některých integrovaných obvodů z řady 74HCT. Jednat se bude zejména o čítače a obvody vykonávající základní logické funkce: AND, NAND, OR, NOR, XOR.

## **2.1 Popis obvodu CY7C68013A (EZ-USB)**

Obvod EZ-USB (obr. 2.1) obsahuje mikroprocesor 8051, sdílenou 16kB paměť pro kód a data, transceiver a řadič sběrnice USB Serial Interface Engine (Full a High-Speed), 4kB FIFO paměť s 8/16 bitovým rozhraním, všeobecně programovatelné rozhraní (GPIF), seriové rozhranní RS232 a rozhranní sběrnice I<sup>2</sup>C.

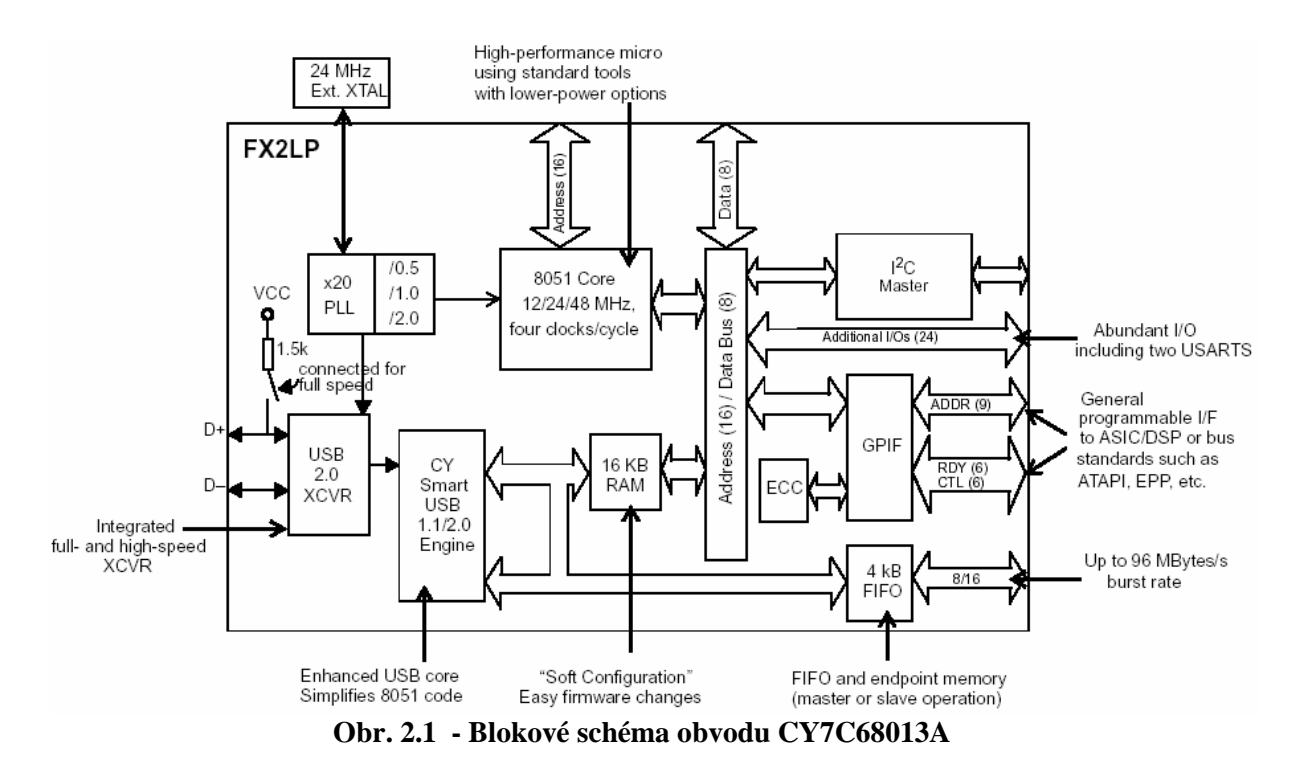

Realizace přenosů po sběrnici USB je z hlediska správného naprogramování mnohem více náročnější než například konfigurace přijímací a vysílací strany u rozhranní RS232. Proto je nutné provést rozbor funkce a možností USB sběrnice přímo ve vztahu k použitému obvodu EZ-USB.

#### **2.1.1 USB p**ř**enos**

Přenos po sběrnici USB zajišťuje řadič USB, události vyvolané přenosem obhospodařuje řadič USB i samotný mikroprocesor, který slouží i ke konfigurování USB řadiče. Data USB přenosu jsou přenášena z/do USB paměti ve formě bloků dat, které se nazývají endpointy (koncová zařízení). Řadič USB sběrnice má k dispozici 6 endpointů (EPx), všechny mohou fungovat jak vstupní i výstupní (směr je dán z pohledu PC). Do řídícího EP0 a datového EP1 je možné přistupovat pouze prostřednictvím mikroprocesoru a jsou omezeny na velikost 64B. Datové endpointy EP2, EP4, EP6, EP8 je možné libovolně, i když s jistými omezeními, mapovat do paměti FIFO (tvoří logickou vrstvu nad pamětí FIFO), jejich velikost je 512B nebo 1024B.

Typy přenosů po USB sběrnici:

- 1) Ř**ídící (control):** Jsou používány ke konfiguraci zařízení při jeho připojení. Mohou být také použity k dalším účelům, např. k řízení dalších komunikačních rour.
- 2) **Hromadné (bulk):** Slouží k přenosům velkého množství dat. Jsou na ně kladena nejmenší omezení. Není garantována šířka přenosového pásma ani zpoždění přenosu.
- 3) **P**ř**erušovací (interrupt):** Slouží k včasnému a spolehlivému doručení dat. Nejčastěji se používají pro asynchronní události.
- 4) **Izochronní (isochronous):** zabírají předem určené množství přenosového pásma a mají předem dané zpoždění. Tento druh přenosů je také nazýván proudový přenos v reálném čase. Při zjištění chyby v přenosu se přenos neopakuje.

#### **2.1.2 USB komunikace**

USB je řízená sběrnice, kde veškeré datové přenosy inicializuje Host Controller (hostitelský systém, v mém případě PC).

Většina sběrnicových transakcí (přenosů dat) sestává z vyslání tří paketů. Každá transakce začíná tím, že PC vyšle USB token paket popisující typ a směr přenosu, adresu zařízení a číslo koncového bodu (endpoint) v zařízení (v tomto případě EZ-USB). Pokud EZ-USB rozpozná svou adresu, připraví se k přenosu. Směr přenosu, tedy zda jde o přenos dat z EZ-USB do PC nebo z PC do EZ-USB, je určen token paketem. Poté zdroj dat (EZ-USB nebo PC) vyšle datový paket nebo oznámí, že nemá žádná data k vyslání. Transakce bývá ukončena tím, že příjemce dat vyšle handshake paket, kterým potvrdí úspěšnost přenosu.

Pomyslná cesta pro datové přenosy mezi PC a endpointem v EZ-USB je nazývána rourou (pipe). Existují roury pro datové proudy (streams) a roury pro zprávy (messages). Roura má přiřazené některé parametry, jako jsou šířka přenosového pásma (bandwidth), typ přenosu a charakteristiky koncového bodu, jako směr a velikost bufferu. Roury jsou vytvořeny v okamžiku konfigurace EZ-USB. Roura pro přenos zpráv, tzv. Default Control Pipe, existuje ihned po připojení EZ-USB a poskytuje přístup ke konfiguračním, stavovým a řídícím informacím.

#### **2.1.3 USB organizace**

Přenos na USB sběrnici z hlediska času je dělen na časové úseky jedné milisekundy, nazývané rámce (frame) pro Full-Speed režim a časové úseky 125 µs, nazývané mikrorámce (microframe) pro High-Speed režim. Rámec i mikrorámec může obsahovat několik transakcí. Po vypršení doby jednoho rámce nebo mikrorámce lze očekávat inicializaci přenosu ze strany PC. V dalším rámci či mikrorámci je pak možné vykonat přenos dat.

Přenos dat je možné realizovat po vypršení časového úseku, jehož délka je dána rychlostním režimem USB, kdy je nutné zkontrolovat, zda-li PC nevyžaduje přenos dat. Pokud nejsou vyžadována žádná data, je možné čekání na ukončení dalšího časového úseku využít pro vykonávání užitečné činnosti mikroprocesorem 8051, v tomto případě k řízení videosenzoru a přenosu dat do FIFO paměti. Kód pro tyto činnosti musí být umístěn ve funkci TD\_Pool (obr. 2.2).

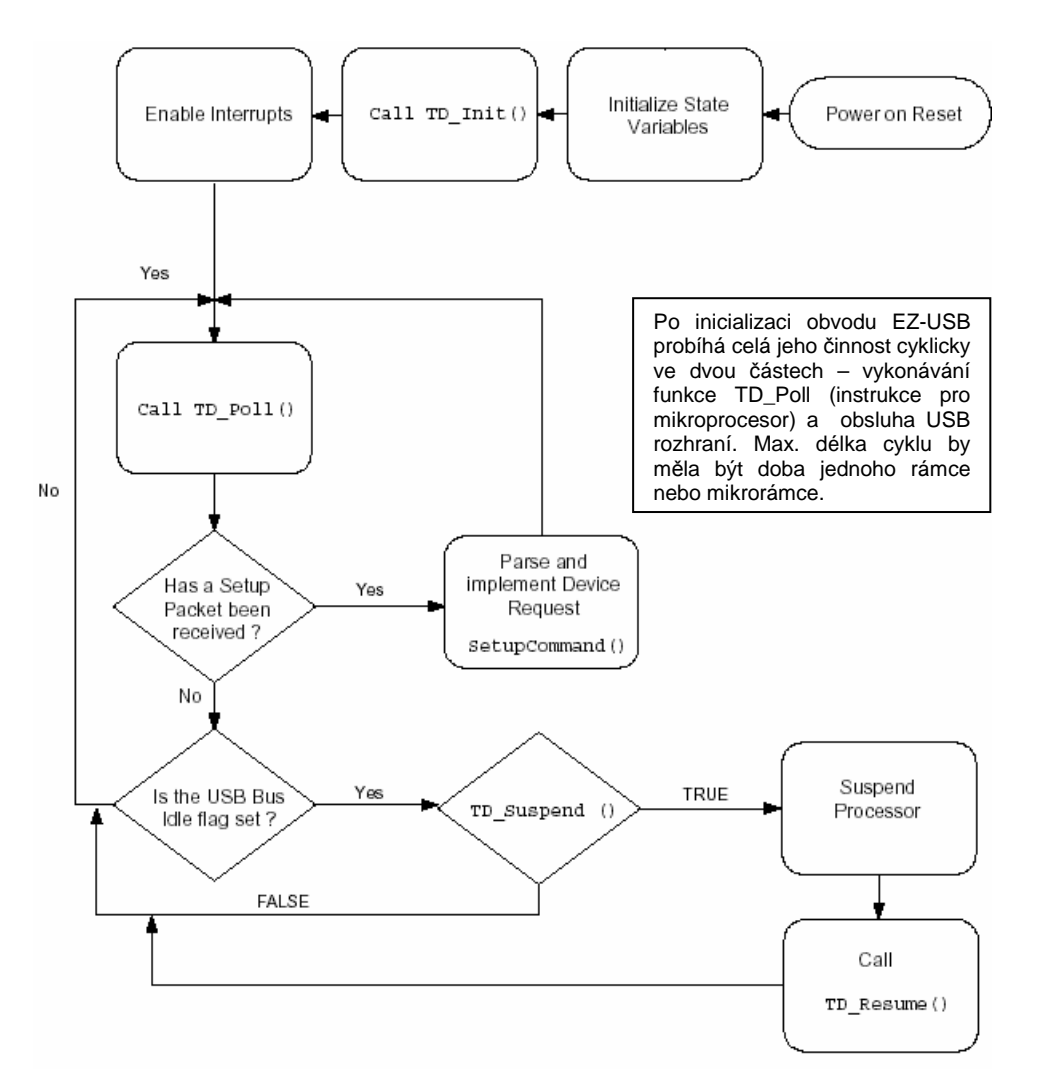

**Obr. 2.2 - Blokový diagram** č**innosti mikroprocesoru 8051 s aktivním USB** ř**adi**č**em**

#### **2.1.4 Pam**ěť **FIFO EZ-USB**

FIFO paměť pracuje v několika režimech, které se volí přidruženými registry. Z hlediska časování na synchronní a asynchronní, z hlediska šířky brány na 8bitový a 16bitový, z hlediska směru dat na vstupní, výstupní. Video signál je digitalizován 8-bitovým AD převodníkem a směr dat je pouze z AD převodníku do FIFO paměti, proto využiji pouze 8bitovou vstupní bránu.

Výhoda synchronního režimu je rychlost, výhoda asynchronního režimu je nezávislost zapisovacích impulsů na vnitřním hodinovém signálu. Max. rychlost FIFO paměti v asynchronním režimu (10MHz) je vzhledem k max. hodinovému signálu videosenzoru (5MHz) dostačující. Zápis do FIFO paměti v asynchronním režimu je prováděn hranou signálu SLWR. Zvolit lze náběžnou i sestupnou hranu.

### **2.2 Popis obvodu ILX503A (videosenzor)**

Videosenzor (obr. 2.3, 2.4) je typu lineární CCD. Snímací oblast je tvořena řadou 2087 pixelů, na 2048 z nich je umožněn dopad světelného toku, aktivně se tak podílí na měření jasu dopadajícího světelnému toku. 39 pixelu je zakryto, nedopadá na ně světelné záření, 18 z nich je možné použít k získání referenční hodnoty využitelné při měření jasu záření aktivními pixely. Tato hodnota udává úroveň výstupu videosenzoru, která náleží nulovému jasu dopadajícího světelného toku. Ostatní pixely využitelné nejsou.

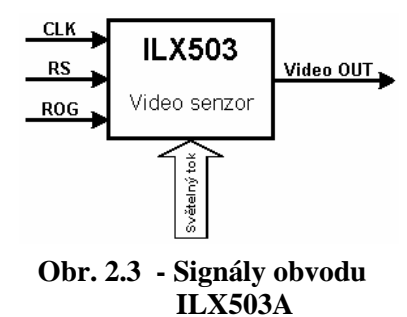

Světelný tok dopadající na senzor nabíjí kapacity příslušející jednotlivým pixelům. Dobu nabíjení těchto kapacit je nutné zvolit na základě velikosti osvětlení senzoru, označuje se jako integrační a pohybuje se v řádech jednotek ms. Signálem ROG se přesune náboj z těchto kapacit do analogového posuvného registru. Posuv nábojů jednotlivých kapacit probíhá signálem CLK.

Z hlediska výstupu senzoru je možné zvolit 3 režimy.

- 1) **Interní RS režim s použitím Sample-Hold**: po každé vzestupné hraně signálu CLK se na výstupu senzoru Video OUT objeví napětí odpovídající náboji kapacity příslušného pixelu, toto napětí je na výstupu drženo až do doby další vzestupné hrany signálu CLK, kdy se na výstupu senzoru objeví napětí příslušející náboji kapacity dalšího pixelu.
- 2) **Interní RS režim bez Sample-Hold**: rozdíl oproti předchozímu režimu je ten, že napětí odpovídající náboji kapacity příslušného pixelu se na výstupu senzoru objevuje pouze po dobu, kdy je signál CLK v úrovni H.
- 3) **Externí RS režim**: rozdíl oproti předchozímu režimu je ten, že pomocí signálu RS je možné v době, kdy je signál CLK v úrovni L (na výstupu tedy není napětí odpovídající náboji kapacity žádného pixelu), získat na výstupu senzoru napětí odpovídající neosvětlenému pixelu (viz výše - referenční hodnota)

Pro stanovení rozsahu videosignálu, který bude digitalizován AD převodníkem, bylo nutné provést několik jednoduchých měření na videosenzoru. Měřením jsem zjistil, že neosvětlenému pixelu odpovídá napětí  $U_{CCDmax} = 3.9V$  na výstupu senzoru. Minimální napětí na výstupu senzoru dané maximálním nabitím kapacity jakéhokoliv pixelu je  $U_{CCDimin} = 0.7V$ . Maximální kmitočet signálu CLK je  $f_{CLKmax} = 5MHz$ . To znamená, že je teoreticky možné senzorem provést 2396 odměrů za sekundu při minimální integrační době 0,48ms.

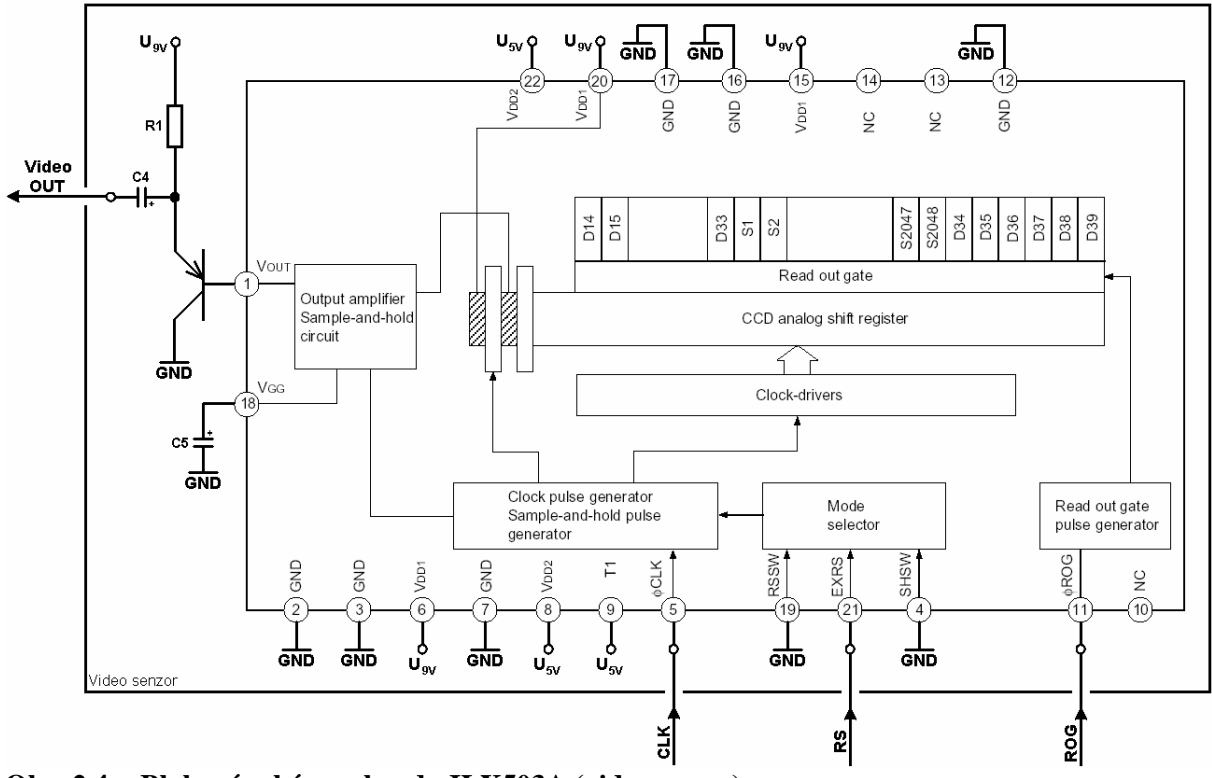

**Obr. 2.4 - Blokové schéma obvodu ILX503A (videosenzor)** 

Napájení senzoru je nutné blokovat keramickými kondenzátory s kapacitou v řádu desítek nF a elektrolytickými kondenzátory s kapacitou v řádu jednotek µF. Napájecí napětí 9V musí být připojeno dříve než napájecí napětí 5V. Pokud je signál RS v úrovní H, aktivuje se interní režim Sample-Hold.

### **2.3 Popis obvodu AD9280 (AD p**ř**evodník)**

Velikost napětí na výstupu videosenzoru je digitalizována pomocí AD převodníku (obr. 2.5, 2.6). Použitý převodník dovede zpracovat 32 milionů vzorků za sekundu, což je oproti maximálně 5 milionům vzorků poskytovaných videosenzorem dostačující.

S každou náběžnou hranou hodinového impulsu AD převodníku je signál videosenzoru ovzorkován a se zpožděním 4

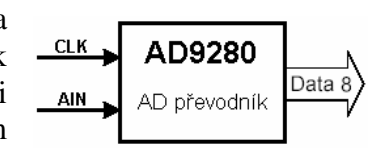

**Obr. 2.5 - Signály obvodu AD9280** 

takty se objeví na výstupu AD převodníku jako 8-bitové číslo. Ke změně těchto čísel dochází vždy při úrovni H hodinového signálu AD převodníku. Při použití zapisovacího signálu paměti FIFO náběžnou hranou je možné použít jediný hodinový signál pro videosenzor, AD převodník i paměť FIFO.

Rozpětí videosignálu je přibližně  $U_{CCDspan} = (U_{CCDmax} - U_{CCDmin}) = 3.2V$ , což neodpovídá žádné z interních napěťových referencí AD převodníku, použiji tedy externí napěťovou referenci. Jako horní napěťovou referenci AD převodníku je možné použít blokované napájecí napětí EZ-USB  $U_3$ <sub>3V</sub>. Dolní napěťová reference je rovna potenciálu GND.

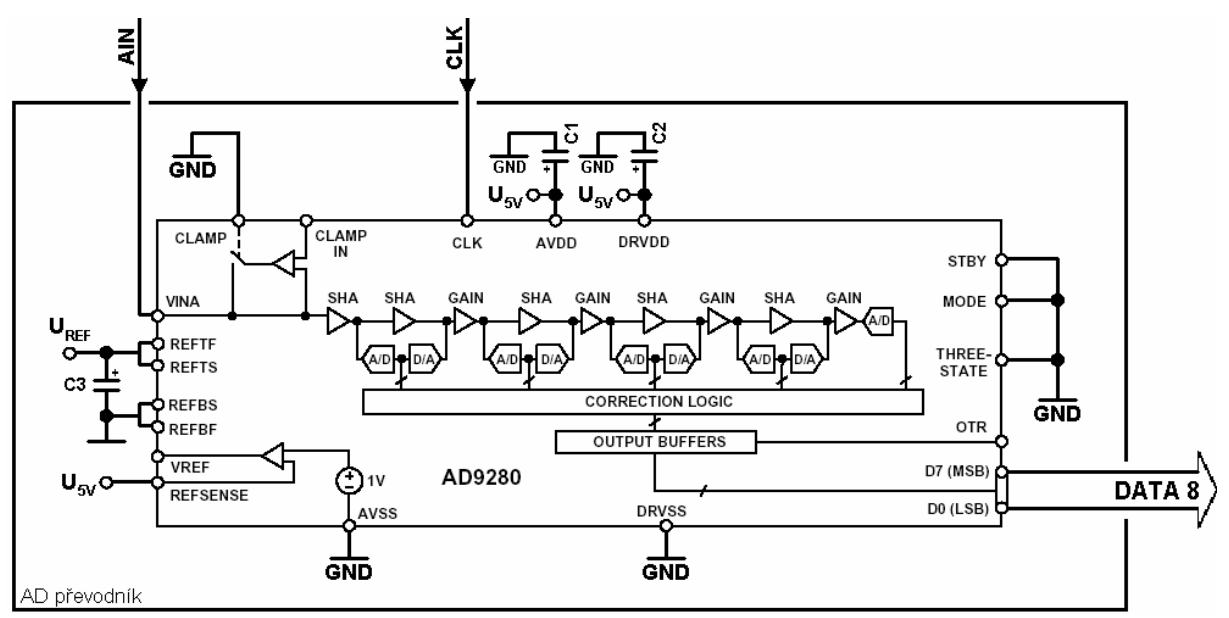

**Obr. 2.6 - Blokové schéma obvodu AD9280 (AD p**ř**evodník)** 

Kondenzátory v blokovém schématu AD převodníku (obr. 2.6) se vždy skládají z keramického kondenzátoru s kapacitou v řádu desítek nF a elektrolytického kondenzátoru s kapacitou v řádu jednotek  $\mu$ F.

### **2.4 Popis obvodu HCT4066 (Analog. spína**č**)**

Obvod HCT4066 (obr. 2.7, 2.8) je použit pro nastavení referenční úrovně videosignálu (upnutí videosignálu na napětí odpovídající zakrytým pixelům). Jedná se o analogový spínač

ovládaný mikroprocesorem 8051. V době, kdy se na výstupu videosenzoru objevuje napětí odpovídající trvale zakrytým pixelům (černá barva), je spínač sepnut a dochází k nabíjení upínacího kondenzátoru C4 (viz schéma videosenzoru), který je tak připojen na potenciál odpovídající černé barvě a na potenciál referenčního napětí AD převodníku.

Pozor je nutné si dát na to, že při nadměrném osvětlení senzoru, je úroveň napětí odpovídající těmto pixelům výrobcem nedefinovaná, neodpovídá černé barvě. Pro zaručení přesnosti měření jasu je důležité, aby napětí na kondenzátoru po celou dobu vyčítání posuvného registru videosenzoru co nejméně kolísalo. Před každým takovýmto vyčítáním je kondenzátor opět nabit na napětí  $U = U_{CCDmax} - U_{3.3V} = 0.6V$ .

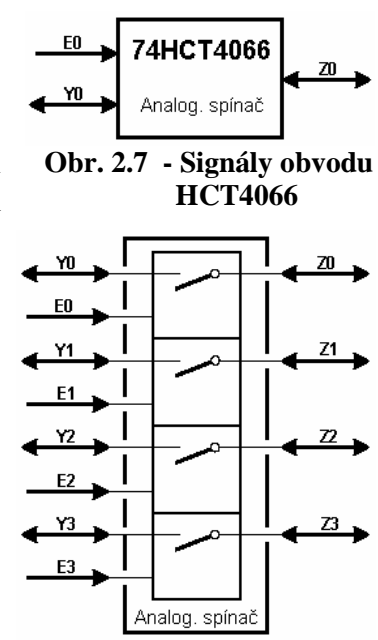

**Obr. 2.8 - Blokové schéma obvodu HCT4066** 

# **2.5 P**ř**evodníky úrovní**

#### 74HCT573

Tento obvod je 8-bitový budič sběrnice se záchytným registrem, výstupy jsou 3 stavové. Je využit pro zvýšení úrovně napětí na výstupních pinech mikroprocesoru z 3,3V na 5V. Videosenzor i AD převodník pracují s 5V logikou a je pravděpodobné, že při 3,3V úrovních řídících signálů by docházelo k jejich špatným interpretacím. Naproti tomu vstupní piny mikroprocesoru jsou 5V tolerantní, takže k opačnému problému nedochází, pokud by tomu tak nebylo, hrozilo by nevratné poškození vstupních obvodů mikroprocesoru.

#### MAX232

Tento obvod převádí napěťové úrovně logiky TTL na RS232 a opačně. Je použit při přenosu vzorků videosignálu a řídících signálů videosenzoru pomocí sériového rozhranní RS232 v 1. a 2. variantě řešení práce. Výstupní napěťové úrovně mikroprocesoru 8051 převádí pomocí integrované nábojové pumpy na hodnoty -10V a +10V, ty již odpovídají specifikaci rozhraní RS232.

# **3 Varianty realizace m**ěř**icí kamery**

Zadání práce dělí vývoj měřicí kamery do třech variant.

První, nejjednodušší a také nejpomalejší, varianta (obr. 1.3, 3.1) se nejvíce blíží typům měřících kamer realizovaných v minulých letech s tím, že již je využito vyšší rychlosti mikroprocesoru 8051. obvodů měřící kamery, tzn. rychlejšího zpracování videosignálu.

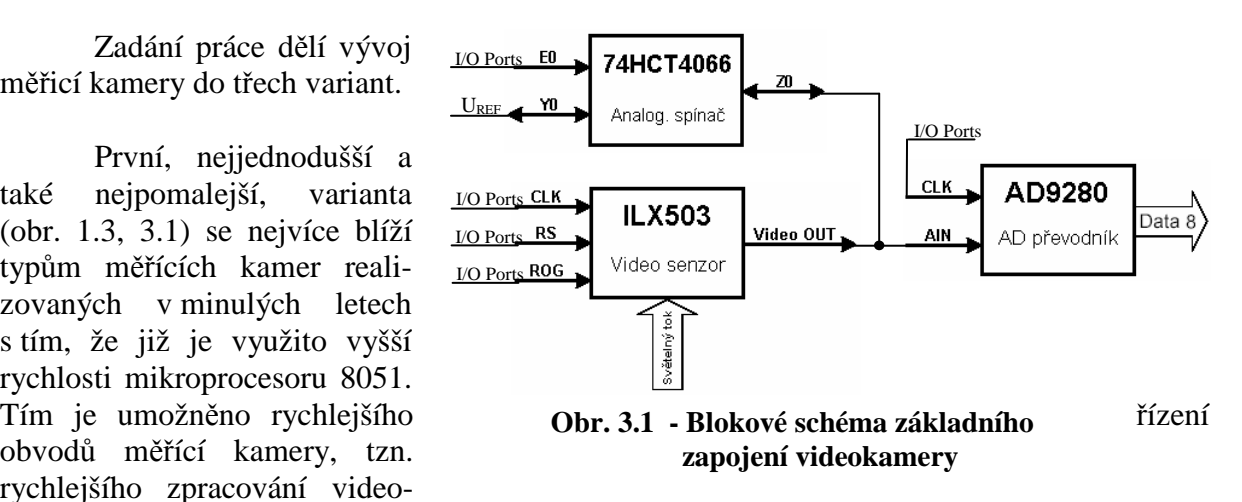

Druhá varianta (obr. 1.4, 3.2) již využívá integrované FIFO paměti obvodu EZ-USB a tím dále zrychluje zpracování videosignálu. Mikroprocesor již nemusí ukládat digitalizovaný videosignál do své operační paměti ale pouze generuje řídící signály pro FIFO paměť. Přenos videosignálu do počítače je však ještě prováděn přes rozhranní RS232 a je tedy pomalý.

Třetí varianta (obr. 1.5, 3.3) již naplno využívá výhod obvodu EZ-USB a jeho integrovaného USB High-Speed řadiče. Rychlost přenosu do počítače již není omezena maximální rychlosti přenosové linky. Nejslabším článkem z hlediska rychlosti se stává mikroprocesor 8051, ale i tak je to ve srovnání s předešlými realizacemi měřicích kamer velký pokrok.

Ve všech variantách realizace měřicí kamery je snímač videosignálu ILX503A vždy řízen mikroprocesorem 8051, kdy zpracování jedné jednocyklové instrukce trvá 12 strojových taktů mikroprocesoru, v rychlém módu pak pouze 4 strojové takty mikroprocesoru. Pro řešení s přenosem pomocí USB rozhraní je použit pouze rychlý mód mikroprocesoru.

# **3.1 Varianta** č**. 1 – rozhranní RS232, 8-bit. brána mikroprocesoru**

Přenos pomocí rozhranní RS232 a vstupní brány mikroprocesoru: Data z AD převodníku videosignálu jsou do paměti mikroprocesoru ukládána přes vstupní bránu. Tok dat do PC je zajištěn rozhraním RS232. Toto je základní řešení, kterým se již předchozí bakalářské práce na katedře měření zabývaly. Urychlení řízení snímače videosignálu a přenosu dat z AD převodníku videosignálu je možné dosáhnout pomocí rychlého módu mikroprocesoru.

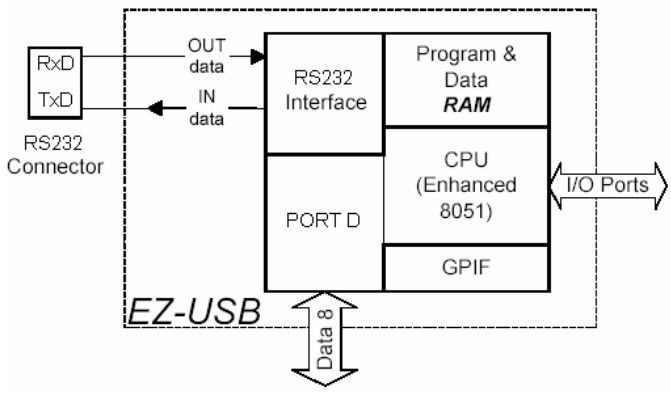

 **Obr. 3.2 - Blokové schéma** č**innosti EZ-USB v 1. variant**ě **videokamery**

# **3.2 Varianta** č**. 2 – rozhranní RS232, 8-bit. brána FIFO pam**ě**ti**

Přenos pomocí rozhranní RS232 a vstupní brány FIFO paměti: Data z AD převodníku videosignálu jsou ukládána do FIFO paměti bez účasti mikroprocesoru (ten zajišťuje pouze zapisovací signál FIFO paměti), která je adresovatelná a přístupná pomocí mikroprocesoru. To vede k urychlení přenosu dat do paměti mikroprocesoru, ten nemusí adresovat místo v paměti pro uložení dat ani data přesouvat z brány na toto místo. Urychlení

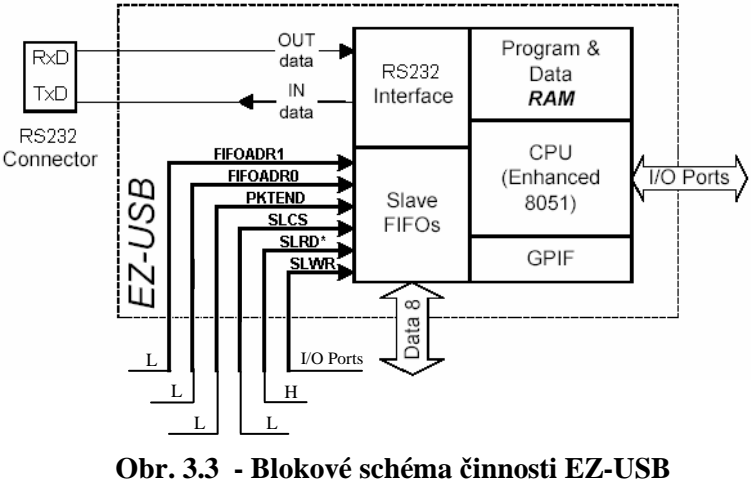

 **ve 2. variant**ě **videokamery**

řízení snímače videosignálu a přenosu dat do FIFO paměti z AD převodníku videosignálu je opět možno urychlit použitím rychlého módu mikroprocesoru.

Pro využití FIFO paměti k ukládání digitalizovaného videosignálu je nutná její správná konfigurace. Vhodně konfigurovat se však musí i USB řadič, jelikož je to právě on, kdo je primárně určen a nastaven k využívání FIFO paměti.

# **3.2.1 Konfigurace FIFO pam**ě**ti a USB** ř**adi**č**e**

Video data budou ukládána do FIFO paměti do prostoru EP2, výběr příslušného EP je dosažen nastavením pinů FIFOADR[1:0].

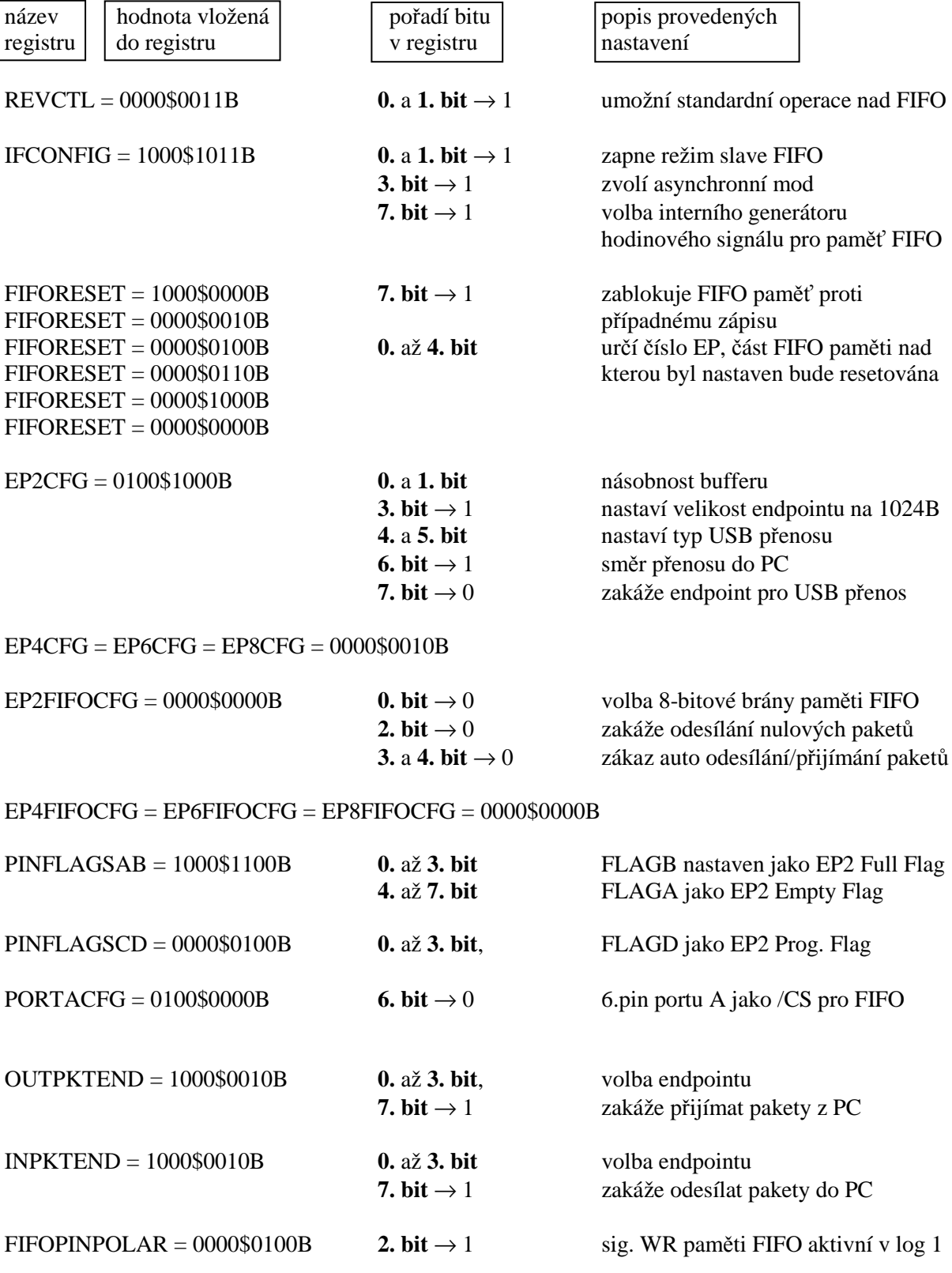

## **3.3 Varianta** č**. 3 – rozhranní USB, 8-bit. brána FIFO pam**ě**ti**

Přenos pomocí rozhraní USB a vstupní brány FIFO paměti: Jedná se o urychlení přenosu dat z FIFO paměti do PC. Maximální rychlost rozhraní RS232 115200b/s (11520 vzorků videosignálu za sekundu, přenášený vzorek = 8bitů dat + start a stop bit) není vzhledem k době přenosu dat z videosenzoru do mikroprocesoru navýšené o dobu integrace (standardně 10ms) videosignálu ve videosenzoru dostačující. Přenos dat do PC pomocí rozhraní USB Full/High-Speed umožňuje dosažení přenosu dat z videosenzoru do mikroprocesoru bez čekání na ukončení přenosu dat do PC.

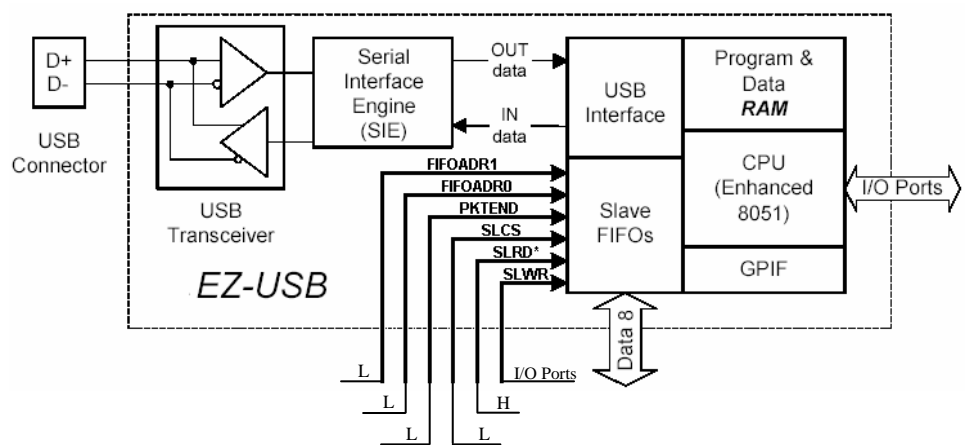

**Obr. 3.4 - Blokové schéma** č**innosti EZ-USB ve 3. variant**ě **videokamery**

Opět je nutné konfigurovat nastavení FIFO paměti a USB řadiče s tím, že na správnou konfiguraci USB řadiče je nutné dbát vyšší opatrnosti než ve variantě minulé, nyní již nestačí USB řadič pouze deaktivovat.

#### **3.3.1 Konfigurace FIFO pam**ě**ti a USB** ř**adi**č**e**

Video data budou ukládána do FIFO paměti do prostoru EP2, výběr příslušného EP je dosažen nastavením pinů FIFOADR[1:0].

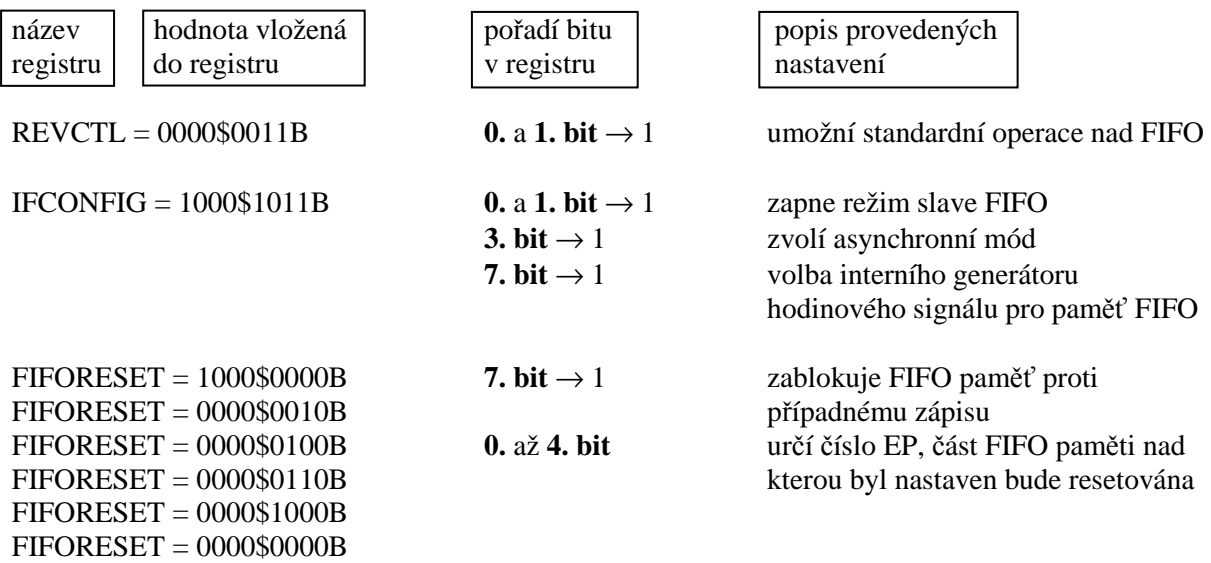

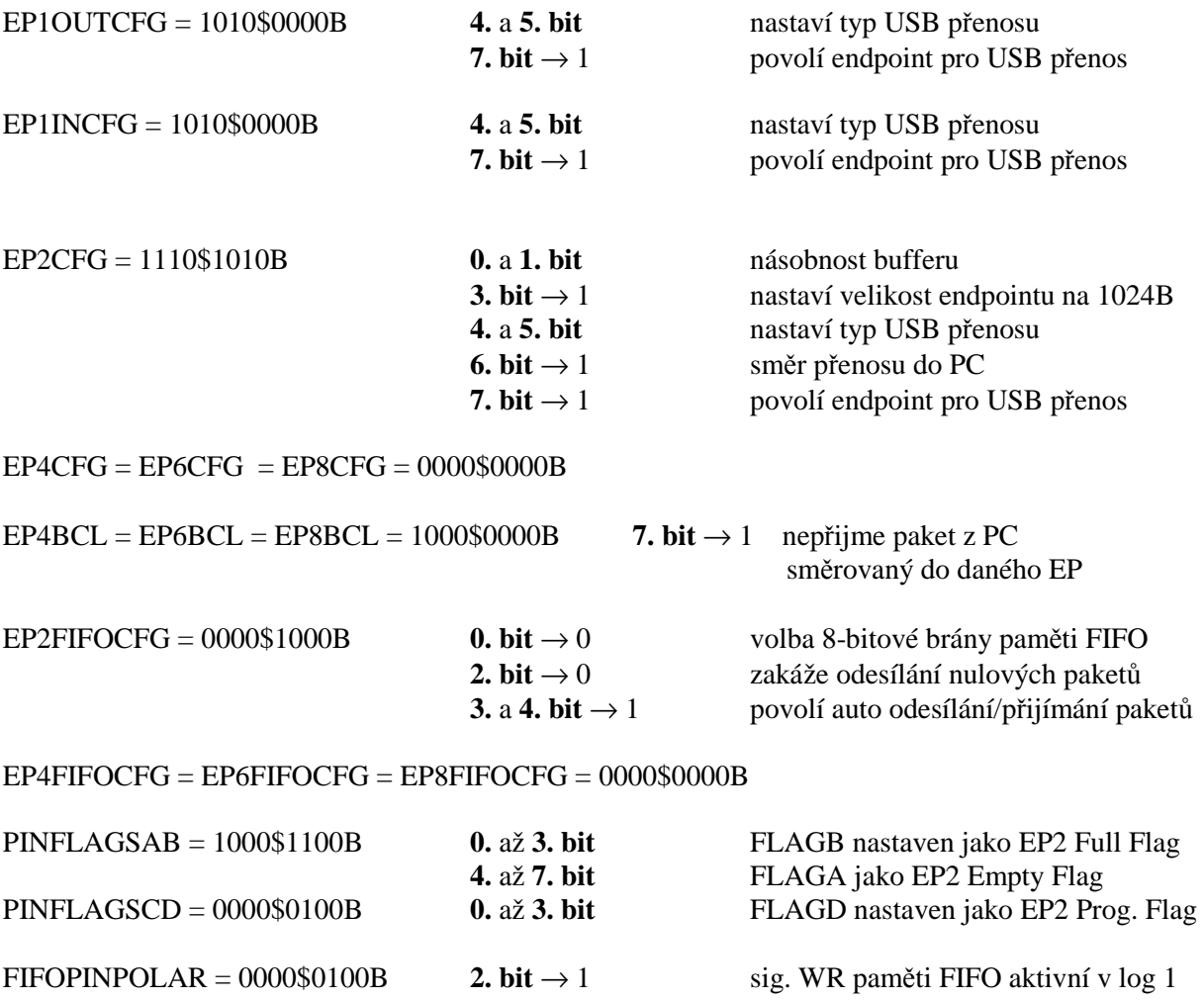

# **4 Firmware m**ěř**icí kamery**

Pro řízení obvodů měřicí kamery mikroprocesorem 8051 je třeba napsat řídící program. Napsat libovolný řídící program, samozřejmě fungující s použitým hardwarem kamery je poměrně jednoduché. Složitost vzrůstá s požadovanou rychlostí zpracování videosignálu, kdy je potřeba dbát na dobu zpracování použitých instrukcí tak, aby daná maximální pracovní frekvence mikroprocesoru byla co nejefektivněji využita pro řízení obvodů měřicí kamery. Neboť rychlost měřicí kamery jako celku není již ve 3. variantě řešení práce omezena rychlostí přenosu digitalizovaného videosignálu do počítače. Ale pouze maximální pracovní frekvencí mikroprocesoru posléze efektivností použitých instrukcí.

# **4.1** Č**innosti mikroprocesoru**

Blokový diagram (obr. 4.1) poskytuje přehled činností, které mikroprocesor 8051 provede při požadavku na odměr videosignálu. Požadavek vystaví obsluha měřící kamery prostřednictvím programu v PC. Do mikroprocesoru je přenesen pomocí rozhranní RS232 nebo USB, kde je rozpoznán na základě předem dohodnutého kódu a následně zpracován. Když jsou všechna digitalizovaná data uložena do paměti, je umožněn jejich přenos do PC.

Pokud není požadavek na odměr videosignálu, mikroprocesor vykonává stejný cyklus činností s tím rozdílem, že digitalizovaná data nejsou ukládána. Po ukončení každého takovéhoto cyklu mikroprocesor vyhodnocuje, zda nepřišel požadavek na odměr videosignálu nebo jiný příkaz k nastavení parametrů měřící kamery.

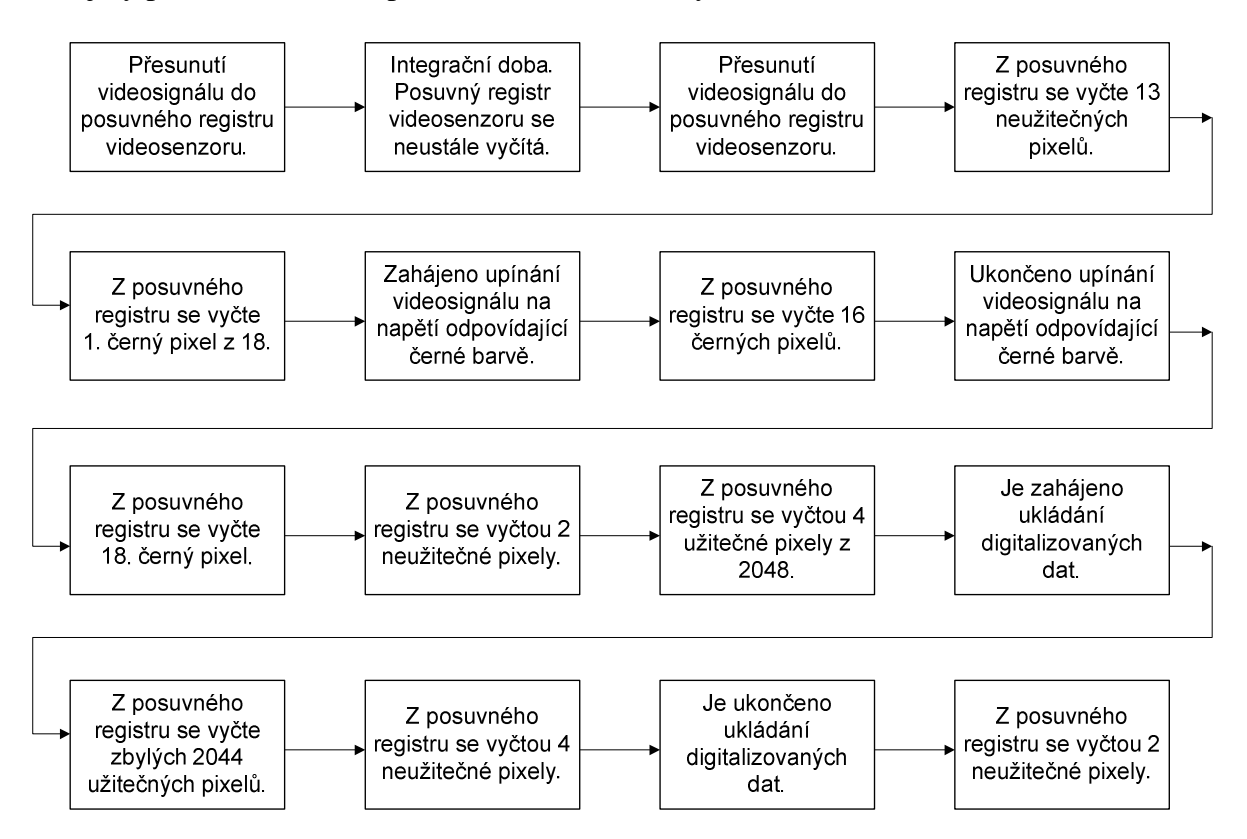

**Obr. 4.1 - Blokový diagram** č**inností MPC p**ř**i žádosti na odm**ě**r videosignálu** 

# **4.2 Zpracování a p**ř**enos videosignál**ů **z videosenzoru do MPC**

Hlavní činností mikroprocesoru 8051 je řízení obvodů měřicí kamery, jinak řečeno mikroprocesor řídí procesy, kterými musí být videosignál zpracován na pomyslné cestě od světelného záření až k binárnímu číslu ukládanému v paměti, které videosignál popisuje. Mikroprocesor generuje řídící signály pro videosenzor, AD převodník a potřebné signály pro ukládání digitalizovaného signálu do FIFO paměti, pokud není ten přímo přenášen přes bránu mikroprocesoru do jeho operační paměti.

Následující dva bloky kódu dávají představu o činnostech, které je nutné opakovaně provádět pro ukládání digitalizovaných dat videosignálu buď v RAM paměti nebo FIFO paměti.V prvním sloupci je uveden programový kód v jazyce ASM, ve druhém krátký popis instrukce, ve třetím počet instrukčních cyklů nutných k vykonání této instrukce.

#### **4.2.1 Cyklus brány – 1.varianta realizace kamery**

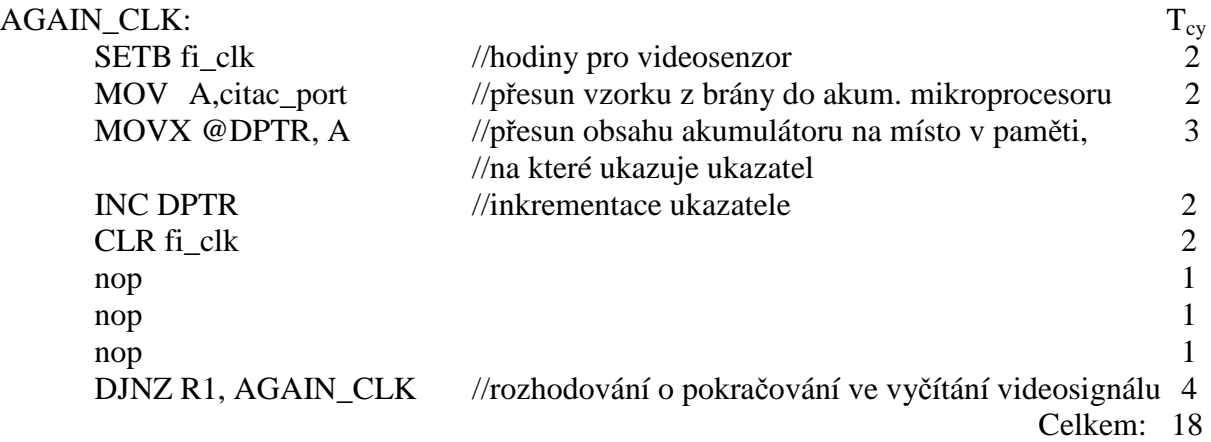

# **4.2.2 Cyklus FIFO – 2. a 3. varianta realizace kamery**

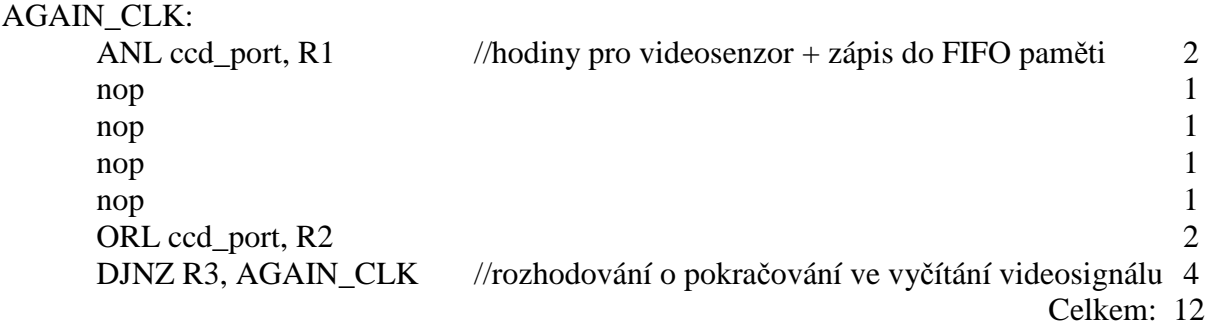

#### **4.2.3 Porovnání realizací m**ěř**icí kamery z hlediska práce mikroprocesoru**

Využití paměti FIFO ve 2. a 3. variantě realizace měřicí kamery podstatně zkracuje cyklus zpracování a uložení videosignálu do paměti, využití FIFO paměti je tedy opodstatněné. Jeden cyklus během něhož je zpracována a uložena informace o jednom pixelu videosenzoru je možné vykonat o 50% rychleji při použití paměti FIFO oproti režimu, kdy jsou digitalizovaná data videosignálu ukládána přes bránu mikroprocesoru do jeho operační paměti.

### **4.3 Efektivita p**ř**ekladu C do ASM**

Psaní programu pro mikroprocesor v jazyce C je velmi pohodlné, ovšem pokud jde o efektivní rychlostní využití možností daného mikroprocesoru ne zcela vhodné. Následující dvě podkapitoly provádí rozbor mezi řídícími programovými kódy měřicí kamery napsanými v jazyce C a v jazyce ASM. Porovnání však platí obecně pro jakékoliv programové kódy psané v těchto jazycích.

## **4.3.1** Ř**ídící smy**č**ka psaná v jazyce C**

Řídící smyčka napsaná v jazyce C pro vyčítání aktivních pixelů videosenzoru, AD převodu a zápisu digitalizovaného signálu do FIFO paměti je napsána níže.

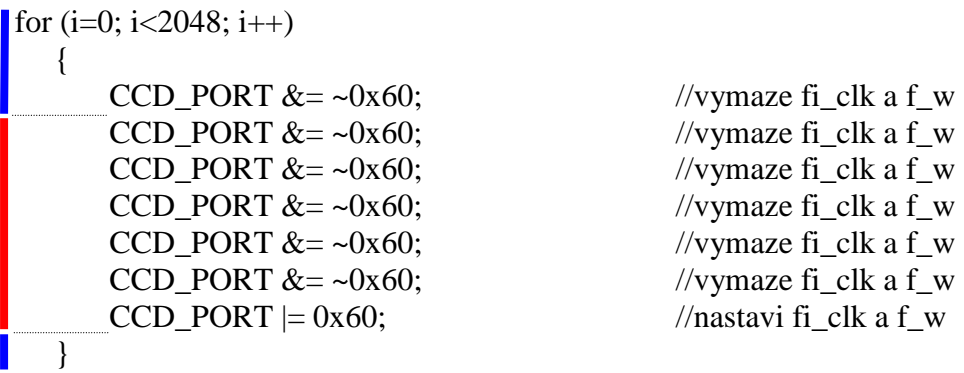

Obě barevně označené části smyčky jsou vykonány za stejný čas, výrobce videosenzoru vyžaduje, aby hodinový signál, který vyčítá posuvný registr byl symetrický (ve smyslu 50% střídy signálu), jinak nejsou zaručeny udávané parametry videosignálu. Červená oblast smyčky označuje čas, kdy je hodinový signál v úrovni L, modrá oblast v úrovni H. Symetrického hodinového signálu bylo dosaženo až při čtyřnásobném přidání příkazu pro nastavení hodinového signálu do úrovně L. To znamená, že vyhodnocení řídící smyčky konstruované pomocí příkazu FOR (s 16-bitovou konstantou 'i') vyžaduje čas rovný čtyřnásobnému zapsání 8-bitového literálu na port mikroprocesoru.

#### **4.3.2 P**ř**eklad napsané** ř**ídící smy**č**ky z jazyka C do ASM**

Překlad byl proveden standardně dodávaným překladačem vývojového prostředí Keil 3. Číslo za dvojitým lomítkem (//) označuje počet instrukčních cyklů mikroprocesoru po které je instrukce v příslušném řádku zpracovávána.

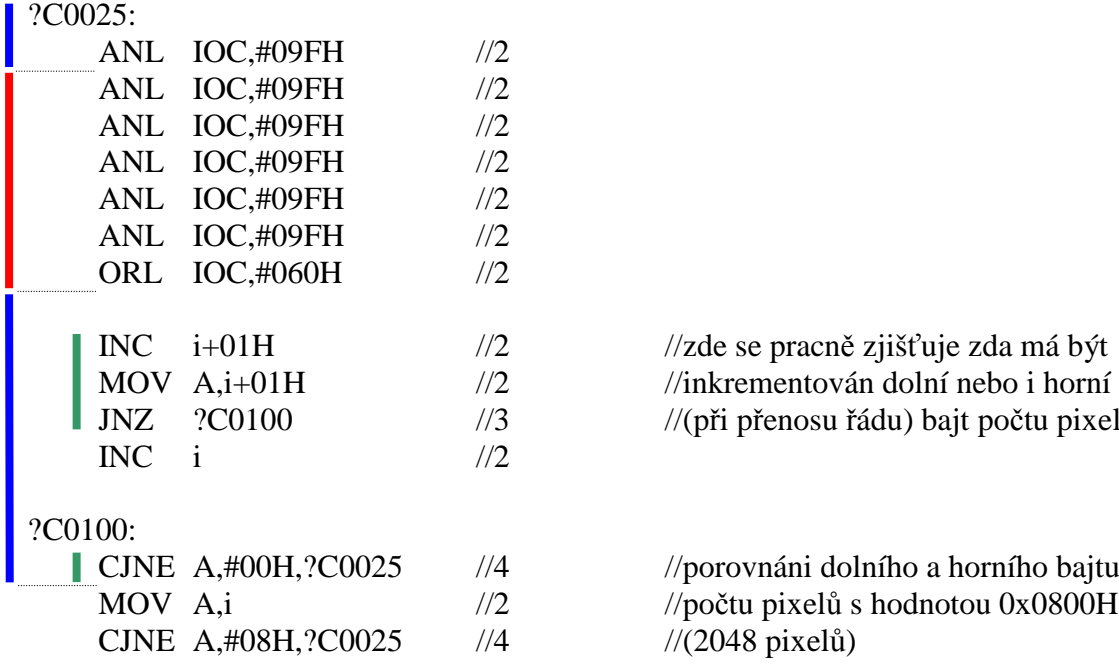

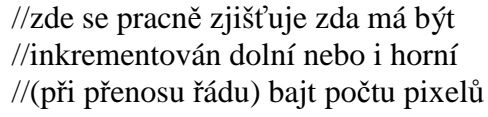

//porovnáni dolního a horního bajtu //počtu pixelů s hodnotou 0x0800H,  $\frac{1}{2048}$  pixelů)

Červeně a modře označené bloky mají stejný význam jako v předchozím případě. Dolní modrý blok je řídící algoritmus pro příkaz FOR v jazyce C. Zeleně označené instrukce, představují minimální množství instrukcí, které je nutné zpracovat pro řízení cyklu FOR (jejich zpracování trvá 11 taktů, zpracování přidaných instrukcí zápisu na port pro symetrizaci hodinového signálu trvá 10 taktů, nesymetrie generovaných hodin je menší než 10%, což splňuje požadavky výrobce CCD senzoru).

Pokud se řád inkrementovaného čísla přenáší z dolního bajtu do horního bajtu dochází ke generování jedné nesymetrické periody. K takovému přenosu dochází jednou za 256 period generovaného hodinového signálu, střída této periody je 21:12

Pozn. 1: *konstanta 'i' v sob*ě *obsahuje adresu na horní bajt dvou-bajtového* č*ísla udávající po*č*et pixel*ů *(2048)*  Pozn. 2: *pokud by konstanta 'i' byla uložena v n*ě*kterém z pracovních registr*ů *Rx, zpracování*  ř*ícící smy*č*ky by se podstatn*ě *urychlilo* 

#### **4.3.3** Ř**ídící smy**č**ka psaná p**ř**ímo v jazyce ASM**

Níže je uvedena řídící smyčka vykonávající stejné operace jako řídící smyčka výše napsaná v jazyce C (řízení vyčítání aktivních pixelů videosenzoru, AD převodu a zápisu digitalizovaného signálu do FIFO paměti).

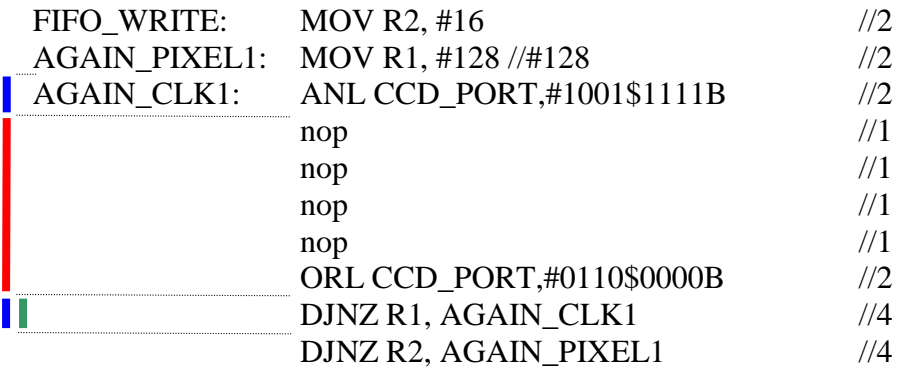

Barevné značení bloků opět odpovídá předchozímu případu. Řízení smyčky FOR psané přímo v ASM má režii 4 taktů mikroprocesoru (oproti 11 taktům smyčky FOR v jazyce C). Rychlost generovaných plně symetrických hodin je dvojnásobná! Nesymetrická perioda generovaného hodinového signálu se objeví vždy za 128 generovaných period, střída této periody je 10:6, což je ještě únosné a na videosignálu se neprojevující.

#### **4.3.4 Vyhodnocení** ř**ídících smy**č**ek psaných v jazyce C a ASM**

Je možné vypočítat maximální rychlost generovaných hodin řídící smyčky psané v ASM přímo z uvedeného kódu při znalosti doby trvání jednoho taktu mikroprocesoru  $T_{CY}=83.3$ ns:

$$
f_{CLKasm} = \frac{1}{(6+6)TCY} = \frac{1}{(6+6)^*83.3^*10^{-9}} = 1MHz.
$$
\n(4.1)

Barevné značení počtu instrukčních cyklů má přímou souvislost s barevným značením bloků v řídící smyčce. Přesto uvedu, jak jsem k těmto číslům došel:

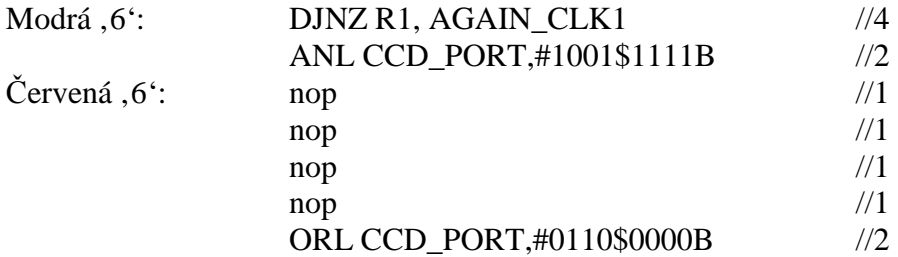

Hodiny generované algoritmem napsaným v jazyce C by měly maximální frekvenci:

$$
f_{CLKc} = \frac{f_{CLKasm}}{2} = \frac{1 * 10^6}{2} = 0.5 MHz.
$$
\n(4.2)

Porovnáním frekvencí řídících signálů generovaných algoritmy v obou jazycích je možné lehce vypozorovat, že pokud je požadavek na co největší rychlostní využití mikroprocesoru, je nezbytné psát programový kód v jazyce ASM.

Pozn. 1: *Uvád*ě*né porovnání kód*ů *v C a ASM je z hlediska* ř*ízení AD p*ř*evodníku zjednodušeno tak, že neuvažuje to, že aktuáln*ě *vzorkovaný signál je p*ř*eveden na jeho*  č*íslicové vyjád*ř*ení až za 4 takty hodin AD p*ř*evodníku.* 

# **4.4 Porovnání doby trvání d**ů**ležitých** č**inností mikroprocesoru**

Níže je uveden výčet dob trvání důležitých činností integrovaného mikroprocesoru 8051 při nejrychlejším operačním módu (na kmitočtu použitého krystalu nezáleží, neboť obvod EZ-USB má integrovaný fázový závěs pro násobení kmitočtu).

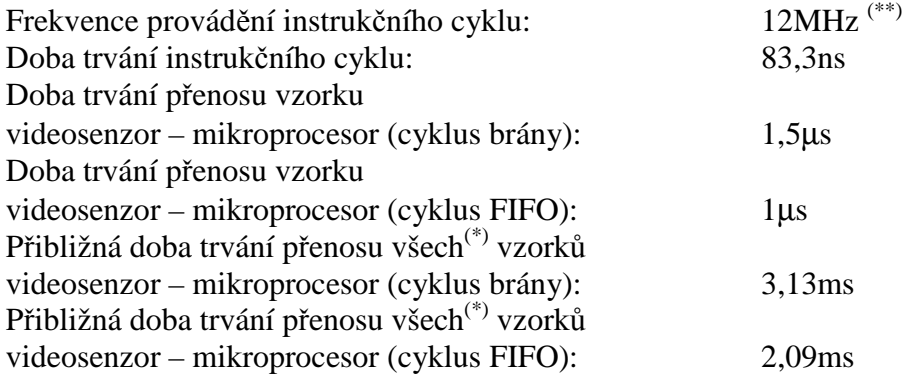

Pokud by řídící smyčka mikroprocesoru byla psána v jazyku C, byly by všechny časy uvedených přenosů dvojnásobné.

\* *2087 vzork*ů

\*\* *Výstup jednotky PPL je nakonfigurován na frekvenci 48MHz, v rychlém módu trvá zpracování jedné instrukce 4 takty hodin mikroprocesoru.*

# **4.5 Porovnání doby trvání p**ř**enosu dat r**ů**znými zp**ů**soby**

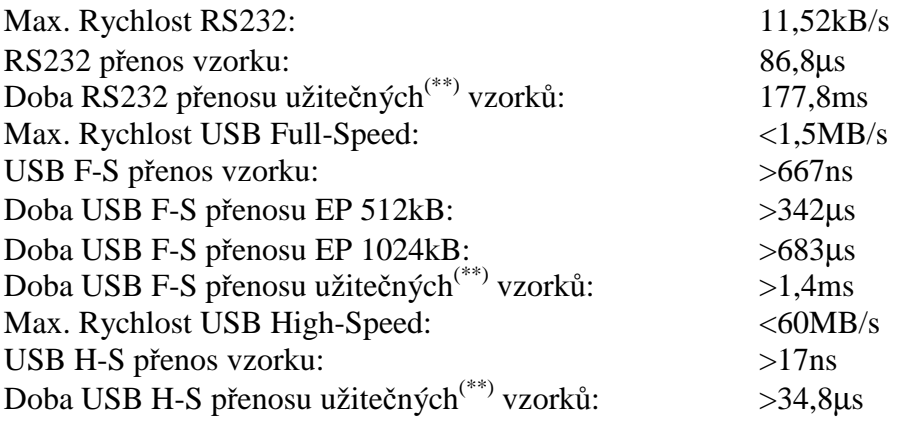

Doba RS232 přenosu (117,8ms) může být delší než maximální použitelná doba integrace videosignálu ve videosenzoru, proto je nutné po ukončení přenosu dat naintegrovaný videosignál zahodit a integrovat nový videosignál.

U USB přenosu tomu tak není, přenos trvá přibližně pouze 1,4ms, navíc je započat již v průběhu přenosu videosignálu ze senzoru do FIFO paměti po uložení prvních 512kB nebo 1024kB vzorků v závislosti na nastavení velikosti koncového zařízení (Endpoint) USB rozhraní v obvodu EZ-USB.

U RS232 přenosu by bylo možné zahájit přenos dat do PC také již v průběhu přenosu dat z videosenzoru do FIFO paměti, urychlení by bylo však pouze přibližně 1% při použití rychlého módu mikroprocesoru.

\* *2087 vzork*ů \*\* *2048 vzork*ů

# **5 Ovládací a zobrazovací program video kamery**

Pro ovládání videokamery a grafické zobrazení videosignálu bylo potřeba vytvořit počítačový program, který by komunikoval s videokamerou prostřednictvím rozhraní RS232 nebo USB a mikroprocesoru 8051. Ovládání videokamery je realizované tak, že počítačový program zašle na žádost uživatele prostřednictvím použitého přenosového rozhraní požadavek, který je zpracován mikroprocesorem 8051. Zpracování požadavku musí být tedy ošetřeno ve firmwaru videokamery. Přenos dat digitalizovaného videosignálu je umožněn opět pouze na žádost uživatele prostřednictvím PC programu.

Následující kapitoly jsou věnovány popisu jednotlivých komponent PC programu a to i ve vztahu k souvisejícím částem hardwaru i firmwaru videokamery pro vytvoření komplexního pohledu na celé zařízení.

# **5.1 Blok základních funkcí programu**

Blok základních funkcí programu (obr. 5.1) umožňuje primární spojení s videokamerou a realizaci jednoduchého přenosu dat z videokamery do počítače. Informuje o stavu jednotlivých činností videokamery.

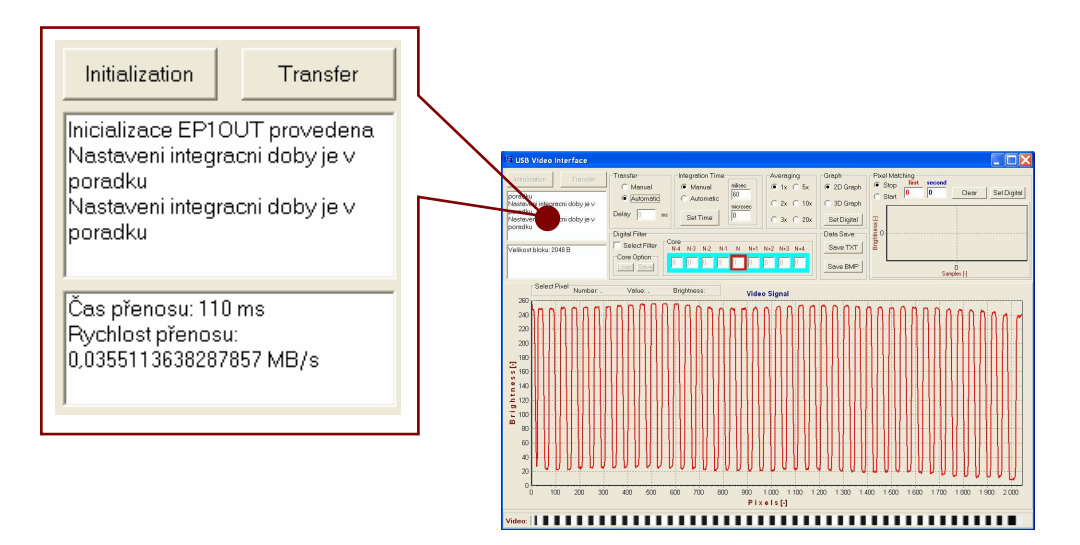

 **Obr. 5.1 - Blok základních funkcí programu**

#### **5.1.1 Inicializace videokamery** - tlačítko Initialization

Tlačítko Initialization (obr. 5.1) slouží pro zahájení komunikace (obr. 5.2) s USB řadičem obvodu EZ-USB. Nejprve je ověřeno, zda-li je EZ-USB připojeno na USB sběrnici počítače, poté je proveden dotaz na počet koncových zařízení (endpointů) EZ-USB. Následuje zjištění adres Endpointů, které je EZ-USB připraveno používat.

Přiřazení adres jednotlivým endpointům je dáno specifikací USB 2.0 a je neměnné. Z této adresy je tedy vždy možné zjistit typ endpointu i směr toku dat. Ke každému zjištěnému endpointu je vytvořen ukazatel, díky jemuž je možné ke každému endpointu přistupovat za účelem jeho konfigurace a přenosu dat.

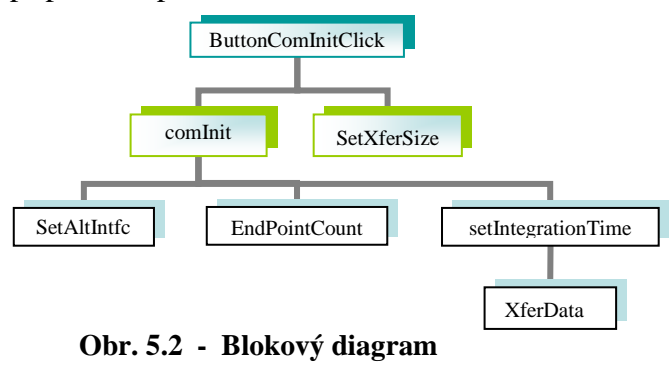

 **inicializace videokamery** 

#### Na závěr je takto vytvořené

spojení mezi PC a EZ-USB otestováno a je proveden první přesun dat do EZ-USB za účelem nastavení základní integrační doby CCD senzoru.

#### **5.1.2 Jednoduchý p**ř**enos dat** - tlačítko Transfer

Tlačítko Transfer (obr. 5.1) slouží k provedení jednoho přesunu bloku dat z CCD senzoru (obr. 5.3).

V následujících částech této kapitoly jsou popsány činnosti, které je nutné vykonat při žádosti o blok dat, jehož obsahem je digitalizovaný videosignál.

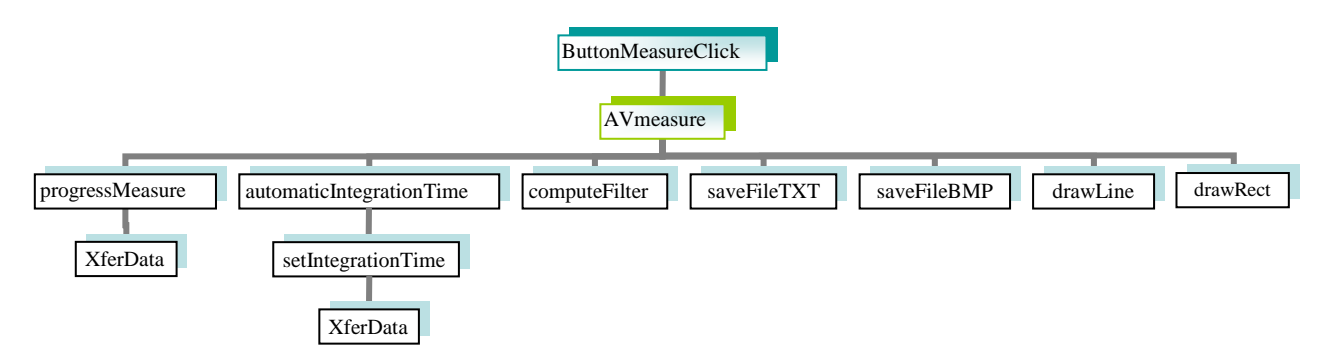

**Obr. 5.3 - Blokový diagram jednoduchého p**ř**enosu dat**

#### **5.1.2.1 P**ř**enos žádosti z PC do mikroprocesoru**

PC zažádá EZ-USB o blok dat z CCD senzoru (blokem dat je digitalizovaný obsah posuvného registru CCD senzoru, konkrétně jde o 2048 pixelů s tím, že jasová informace jednoho pixelu je uložena do jednoho byte). Po přijetí požadavku jen ten předán ke zpracování mikroprocesorem 8051, který je součástí obdvodu EZ-USB.

#### **5.1.2.2 Zpracování žádosti mikroprocesorem**

Mikroprocesor 8051 nejprve přesune náboj doposud naintegrovaný v kapacitorech jednotlivých pixelů CCD senzoru do posuvného registru (toto slouží pro snadnou definici délky integrační doby) a zahájí odpočítávání integrační doby videosignálu, mezitím se soustavně vyčítá posuvný registr CCD senzoru a nabíjejí se kapacitory jednotlivých pixelů nábojem přímo úměrným jejich osvětlení, nebo-li jasu snímaného objektu.

Po uplynutí integrační doby je náboj kapacitorů všech pixelů v jednom instrukčním cyklu mikroprocesoru 8051 převeden do posuvného registru CCD senzoru. Takto získaná analogová informace o osvětlení pixelu je digitalizována v AD převodníku během každého instrukčního cyklu MPC 8051, s tím že je využita i informace o osvětlení (nebo spíše neosvětlení) černých pixelů jako hodnota pro černou barvu videosignálu.

V této době dochází během každého instrukčního cyklu také k přesunu digitalizovaného signálu do FIFO paměti (součástí obvodu EZ-USB). Když jsou všechny data digitalizovaného signálu přesunuta, MPC 8051 vyšle signál řadiči EZ-USB aby přenesl data do PC.

#### **5.1.2.3 Dodatek ke zpracování videosignálu**

Základní činnost mikroprocesoru 8051 je ta, že soustavně přesunuje náboj integrovaný v kapacitách CCD senzoru do analogového posuvného registru a ten soustavně vyčítá. Toto je základní požadavek výrobce senzoru na jeho řízení, při jeho nedodržení výrobce nezaručuje předepsané parametry CCD senzoru.

Důležité je také vědět, že při plném nabití jednoho kapacitoru příslušejícímu jednomu pixelu nábojem, je ten poté odváděn do kapacitorů pixelů sousedních a tím dochází k degradací informace o videosignálu. Tomuto jevu se říká přesvětlování CCD senzoru a je nutné mu předcházet vhodným nastavením integrační doby. Neméně důležité je vědět i to, že k tomuto jevu dochází i u pixelů černých, trvale neosvětlených, jejichž úroveň nabití kapacitorů slouží jako referenční hodnota pro určení jasu osvětlených pixelů.

#### **5.1.2.4 P**ř**enos dat do PC a jejich zpracování PC programem**

V PC dochází ke zpracování dat pro jejich zobrazení ať již v podobě grafu ukazujícímu úroveň jasu pro každý pixel CCD senzoru nebo 8-bitového obrazu formátu BMP.

Nejprve je však nutné signál invertovat, neboť maximální hodnota analogového signálu v posuvném registru CCD senzoru odpovídá černé barvě nebo-li minimálnímu jasu. To by pro zobrazení videosignálu v grafu nevadilo, ale pro zobrazení ve formě obrazu formátu BMP by už k inverzi dojít muselo.

Pokud je zvolena možnost průměrování z více odměrů videosignálu je blok dat z CCD senzoru přenesen opakovaně a z naměřených vzorků je vypočítán signál reprezentující průměrný signál ze všech přenesených. Počítaný průměr je aritmetický a vzorky obsažené v každém přeneseném signálu mají stejnou váhu.

Průměrování je výhodné z důvodu zmenšení šumu takto zpracovaného signálu. Amplituda šumu průměrovaného signálu je *N*  $\frac{U_{\check{s}}}{\sqrt{N}}$ , kde  $U_{\check{s}}$  je amplituda šumu neprůměrovaného signálu a *N* je počet vzorků signálu, ze kterých je průměrovaný signál počítán.

Pokud je zvolena možnost využívání digitálního filtru, je digitalizovaný signál přenesený z CCD senzoru filtrován filtrem typu vážený průměr volitelně až z 8 okolních pixelů, přičemž váha jednotlivých okolních pixelů i samotného filtrovaného pixelu je libovolně nastavitelná.

Tento filtr potlačuje rychlé změny v hodnotě jasu sousedních pixelů. Maximálně požadovaná rychlost změn výstupního signálu filtru je nastavitelná volbou vhodných vah jednotlivých okolních pixelů.

Použití digitálního filtru je další možnost zmenšení vlivu šumu na videosignál, a však při využití pouze jednoho vzorku signálu. Výhodně je možné odstranit z videosignálu i další rušivé a chybové signály s frekvencí vyšší než je frekvence změn hodnot jasů jednotlivých pixelů – tedy v závislosti na velikosti změn jasů snímaného objektu.

#### **5.1.3 Informa**č**ní okna**

V bloku základních funkcí jsou také umístěny dvě informační pole (obr. 5.1). První slouží (to výše umístěné) pro výpis informací o prováděných činnostech PC programu. Druhé zobrazuje informace o přesunech dat po USB sběrnici. Je nutné poznamenat, že časem přenosu dat je myšlen čas od zažádání PC aplikace o přenos bloku dat z CCD senzoru po jeho přenesení do PC, tedy včetně integrační doby CCD senzoru i vyčítání posuvného registru CCD senzoru s následnou digitalizací a uložením do FIFO paměti. Podobně je uvažována i zobrazovaná rychlost přenosu dat.

### **5.2 Blok pro nastavení p**ř**enos**ů **videosignálu** - blok Transfer

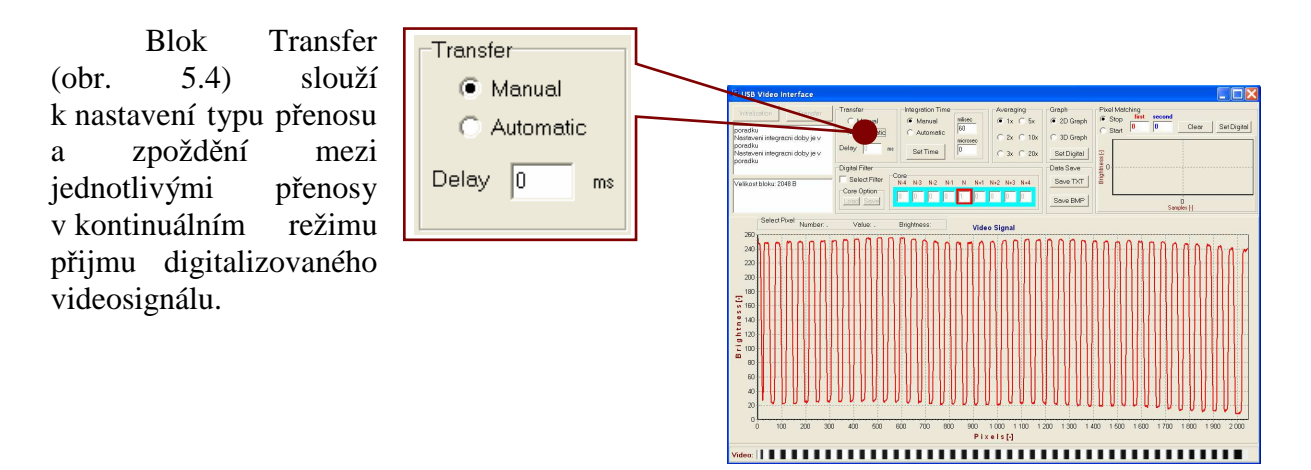

**Obr. 5.4 - Blok pro nastavení p**ř**enos**ů **videosignálu**

#### **5.2.1 Manuální p**ř**enos videosignálu** - výběrové tlačítko Manual

Výběrové tlačítko Manual (obr. 5.4) umožňuje přenos signálu z CCD senzoru pouze na jednotlivou žádost pomocí tlačítka Transfer v základním bloku PC programu. Přenesený videosignál je vždy zobrazen v grafu videosignálu i obrazem formátu BMP.

#### **5.2.2 Kontinuální p**ř**enos videosignálu** - výběrové tlačítko Automatic

Výběrové tlačítko Automatic (obr. 5.4) spustí kontinuální periodický přenos dat z CCD senzoru (obr. 5.5). O tento typ přenosu dat se stará specializované vlákno. Hlavní vlákno obhospodařuje pouze žádosti obsluhy PC programu. Tak je zajištěno to, že žádost uživatele je vždy zpracována, i když je specializované vlákno zrovna zaměstnáno přenosem videosignálu z CCD senzoru.

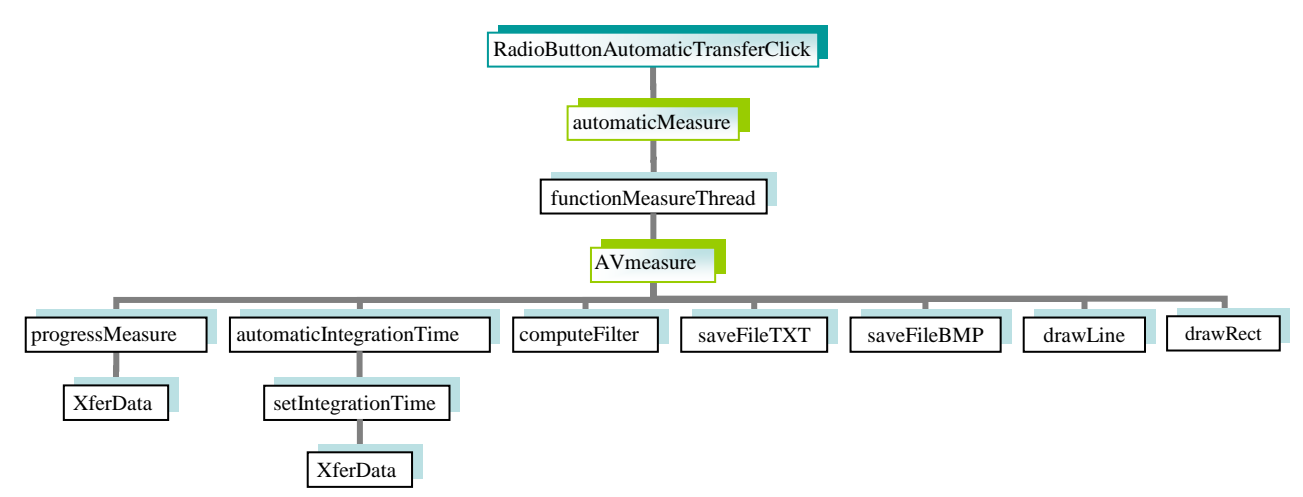

**Obr. 5.5 - Blokový diagram kontinuálního p**ř**enosu videosignálu**

## **5.2.3 Zpožd**ě**ní mezi jednotlivými p**ř**enosy** - textové pole Delay

Textové pole Delay (obr. 5.4) umožňuje nastavení zpoždění v milisekundách mezi jednotlivými přenosy videosignálu. Video signál je poté možno zobrazovat tak, aby byly pro oko člověka lépe sledovatelné změny mezi jednotlivými přenášenými odměry videosignálu. Jiné změny ve zpracování a přenosu videosignálu toto zpoždění nepostihuje.

# **5.3 Blok pro nastavení integra**č**ní doby videosenzoru** - blok Integr. Time

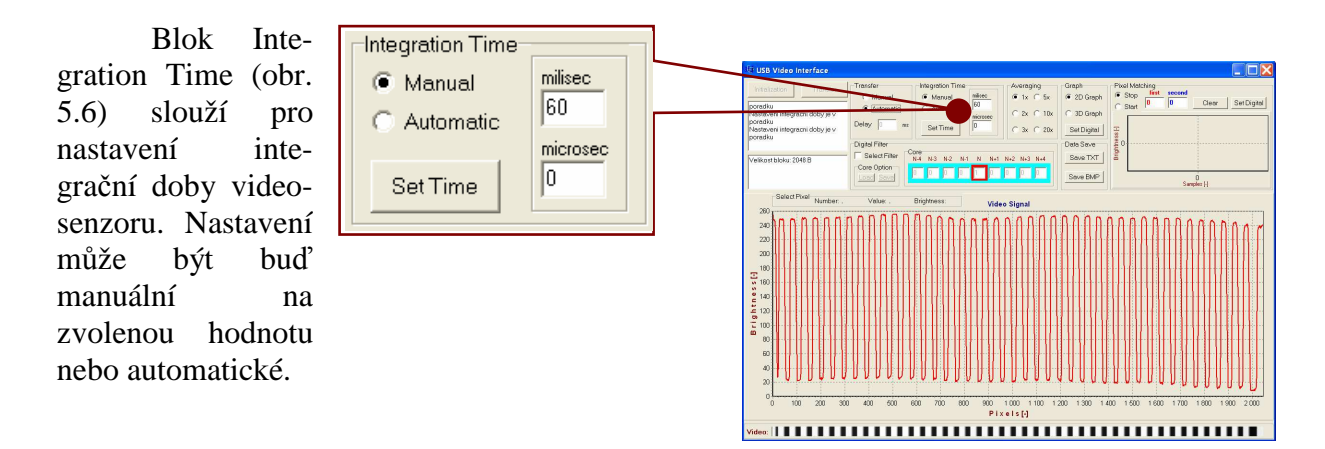

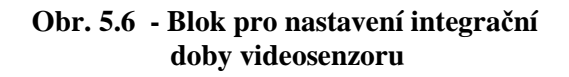

## **5.3.1 Manuální nastavení integra**č**ní doby** - výběrové tlačítko Manual

Pokud je označeno tlačítko Manual (obr. 5.6), je po stisknutí tlačítka Set Time (obr. 5.6) nastavena integrační doba CCD senzoru podle hodnot zadaných v textových polích Milisec a Microsec.

#### **5.3.2 Automatické nastavení integra**č**ní doby** - výběrové tlačítko Automatic

Po označení tlačítka Automatic (obr. 5.6) se řídící program snaží udržovat velikost integrační doby CCD senzoru takovou, aby videosignál využíval maximální možné rozpětí výstupního signálu CCD senzoru, tedy přibližně 3.2V. Vždy je dobré snímat videosignál při maximální možné integrační době (nesmí však docházet k přesvětlování CCD senzoru), neboť tak je možné využít celého rozsahu AD převodníku (AD převodník má pevnou velikost referenčního napětí) a dosáhnout tak maximálního rozlišení mezi jednotlivými úrovněmi jasu.

#### **5.3.2.1 Algoritmus automatického nastavování integra**č**ní doby**

Pokud je senzor nedostatečně osvětlený, tzn. hodnota jasu žádného pixelu nedosahuje zdola pásma necitlivosti, je možné novou integrační dobu snadno vypočítat, integrační doba videosignálu je totiž přímo úměrná velikosti jeho amplitudy.

Obtížnější případ je ten, pokud je CCD senzor přesvětlený. Nelze zjistit velikost přesvětlení jako v případě nedostatečného osvětlení z hodnoty jasu přesvětleného pixelu, neboť ta je v tomto případě vždy 255 – CCD senzor i AD převodník jsou v saturaci. Algoritmus pro tento případ je podobný algoritmu PI regulátoru. Je zvolena libovolná konstanta, o kterou je snížena integrační doba a proveden odměr videosignálu. Poté jsou opět posouzeny velikosti jasů jednotlivých pixelů. Pokud senzor zůstává přesvětlen původní konstanta se zvyšuje o násobek části této konstanty a integrační konstanty, ta vzrůstá v každém cyklu při opakovaném přesvětlení CCD senzoru. Integrační konstanta má své maximum. Při průchodu pásmem necitlivosti se obě konstanty nastaví do původní hodnoty. I jeden přesvětlený pixel se uvažuje jako přesvětlený senzor, neboť náboj kapacitoru tohoto pixelu může ovlivňovat náboje kapacitorů okolních pixelů a tak degradovat videosignál.

Z uvedeného vyplývá, že nastavení maximální možné integrační doby trvá mnohem méně kroků (počtu odměrů) při nedostatečném osvětlení, jejich počet je navíc v tomto případě pevně stanoven.

#### **5.3.2.2 Pásmo necitlivosti**

Pásmo necitlivosti bylo experimentálně nastaveno jako interval hodnot jasů <234,254>. Pásmo bylo zvoleno z důvodu, že není třeba, aby videosignál dosahoval úplného možného maxima výstupního signálu CCD senzoru, ale jen se mu blížil. Výhodou je, že integrační doba se nemusí přestavovat při každé sebemenší změně pixelu s největším jasem, která může být způsobena např. šumem. Hodnotu jasu 255 je nutné brát již jako přesvětlený CCD senzor, neboť je to maximální možná úroveň, kterou muže videosignál po digitalizaci nabývat.

### **5.3.3 P**ř**enos nastavení integra**č**ní doby do videokamery** - tlačítko Set Time

Po stisknutí tlačítka Set Time (obr. 5.6) je integrační doba nastavená v textových polích milisec a microsec přenesena do EZ-USB (obr. 5.7). Využívána je od následujícího vzorkování videosignálu.

Textová pole Milisec a Microsec:

Do těchto textových polí se vpisuje integrační doba videosignálu v milisekundách a v mikrosekundách. Maximální možná integrační doba ie 262143 us  $(2^{18}-1)$  us).

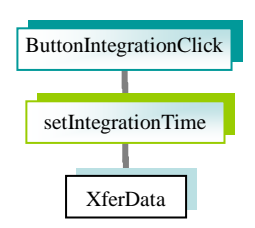

**Obr. 5.7 - Blokový diagram**

# **5.4 Blok pro pr**ů**m**ě**rování videosignálu** - blok Averaging

Měřený signál je zpracováván tak, že z několika zvolených, po sobě jdoucích vzorcích

videosignálu, je počítán aritmetický průměr každého pixelu přes všechny vzorky videosignálu. Měření průměrováním je vhodné tam, kde je videosignál zatížen šumem. Amplituda šumu klesá s odmocninou počtu vzorků videosignálu, přes které je počítána průměrná hodnota každého pixelu. Pro tento způsob měření je možné využít hodnot pixelů až z 20 navzorkovaných signálů.

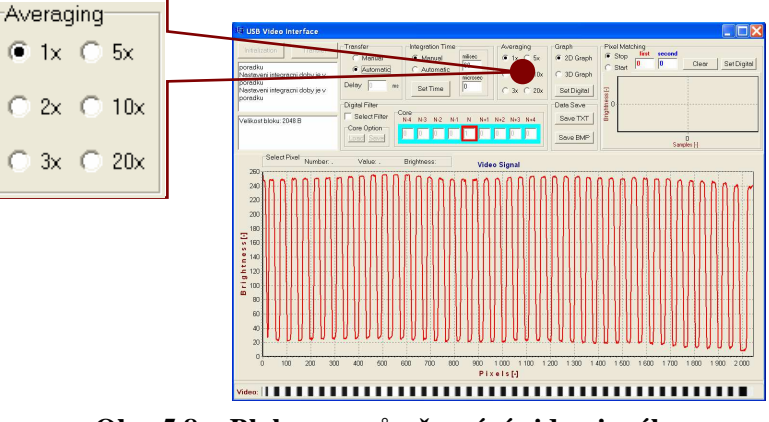

 **Obr. 5.8 - Blok pro pr**ů**m**ě**rování videosignálu**

## **5.5 Blok pro nastavení hlavního zobrazova**č**e videosignálu** - blok Graph

Pomocí bloku Graph (obr. 5.9) je umožněno provádění grafických úprav zobrazovaného videosignálu.

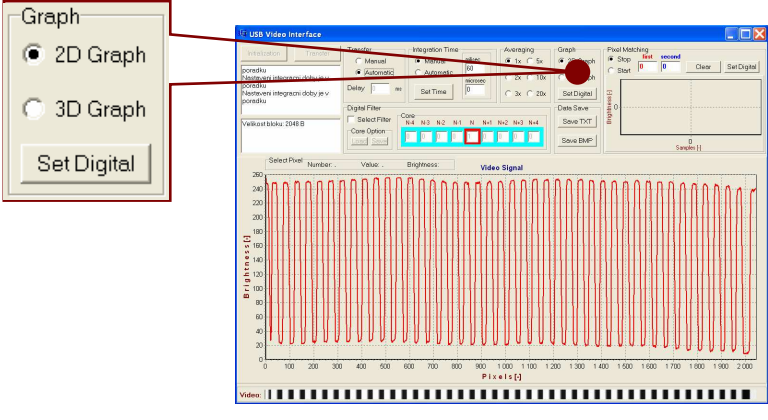

**Obr. 5.9 - Blok pro nastavení hlavního zobrazova**č**e videosig.**

#### **5.5.1 2D zobrazení videosignálu** - výběrové tlačítko 2D Graph

Výběrové tlačítko 2D Graph (obr. 5.9) přepne hlavní zobrazovač signálu do 2D zobrazení.

#### **5.5.2 3D zobrazení videosignálu** - výběrové tlačítko 3D Graph

Výběrové tlačítko 3D Graph (obr. 5.9) přepne hlavní zobrazovač signálu do 3D zobrazení.

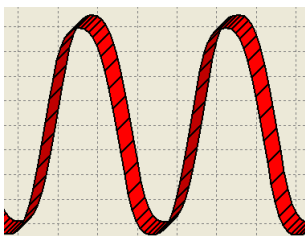

**Obr. 5.10 - Ukázka 3D videosignálu**

#### **5.5.3 Aproximace videosignálu** - tlačítko Set Analog/Digital

 Tlačítko Set Analog/Digital (obr. 5.9) volí aproximaci mezi jednotlivými hodnotami pixelů videosignálu. Při volbě Set Analog jsou jednotlivé pixely signálu spojeny úsečkou, při volbě Set Digital je nastavena schodovitá aproximace, kdy průběh signálu drží hodnotu předchozího pixelu až do hranice pixelu následujícího.

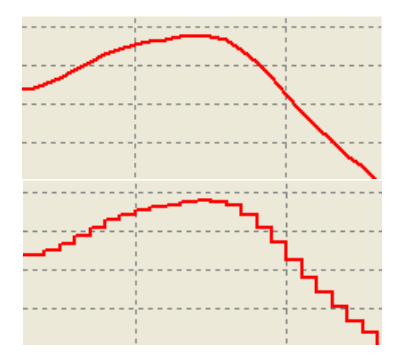

**Obr. 5.11 - Videosignál s r**ů**znou aproximací**

# **5.6 Blok pro digitální filtrování videosignálu** - blok Digital Filter

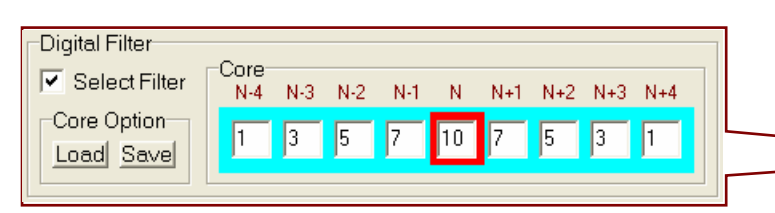

Digitalizovaný signál přenesený z CCD senzoru je filtrován filtrem typu vážený průměr volitelně až z 8 okolních pixelů. Váha jednotlivých okolních pixelů i samotného filtrovaného pixelu je libovolně nastavitelná. Filtr potlačuje rychlé změny v hodnotě jasu sousedních pixelů. Maximálně požadovaná rychlost změn výstupního signálu filtru je nastavitelná volbou vhodných vah jednotlivých

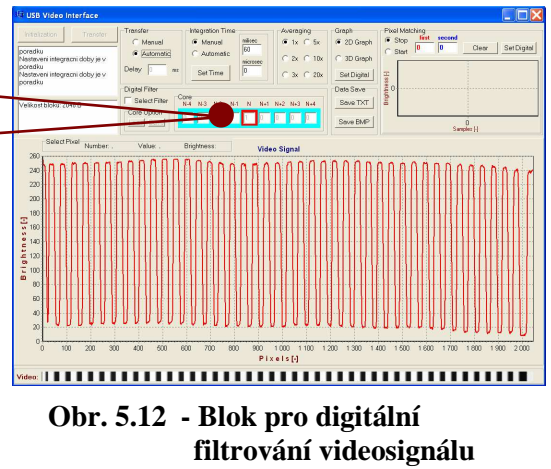

okolních pixelů. Digitální filtr odstraňuje z videosignálu rušivé a chybové signály s frekvencí vyšší než je frekvence změn hodnot jasů jednotlivých pixelů – tedy v závislosti na velikosti změn jasů snímaného objektu.

### **5.6.1 Aktivování filtru** - zaškrtávací tlačítko Select Filter

Tlačítko Select Filter (obr. 5.12) aktivuje digitální filtr signálu a k filtraci videosignálu použije filtrační jádro, které je aktuálně nastavené (obr. 5.13).

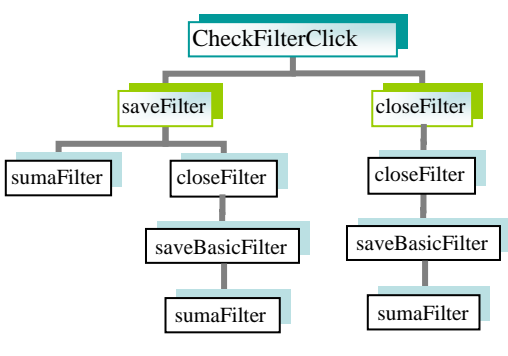

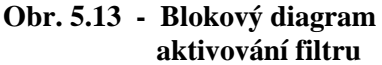

## **5.6.2 Ukládání a na**č**ítání filtra**č**ního jádra** - podblok Core Option

Tlačítko Load (obr. 5.12): Zobrazí právě používané filtrační jádro.

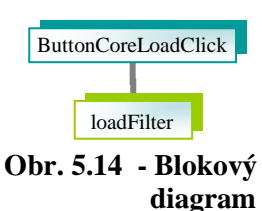

Tlačítko Save (obr. 5.12):

Uloží nově nastavené filtrační jádro, a připraví ho k použití pro digitální filtr.

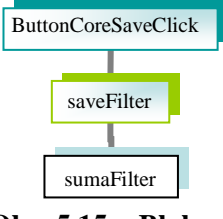

**Obr. 5.15 - Blokový diagram** 

#### **5.6.3 Editace hodnot filtra**č**ního jádra** - podblok Core

Podblok Core (obr. 5.12) zobrazuje hodnoty filtračního jádra pro aktuální pixel (označen červeně) a jeho 4 předchůdce a 4 následníky. Hodnoty je možné editovat a po stisknutím tlačítka Save se celé filtrační jádro uloží k užívání do digitálního filtru. Pokud je editace nevyhovující, k hodnotám původního jádra se lze vrátit stisknutím tlačítka Load.

#### **5.6.4 Matematická realizace digitálního filtru**

Digitální filtr je realizován výpočtem podle následujícího vzorce:

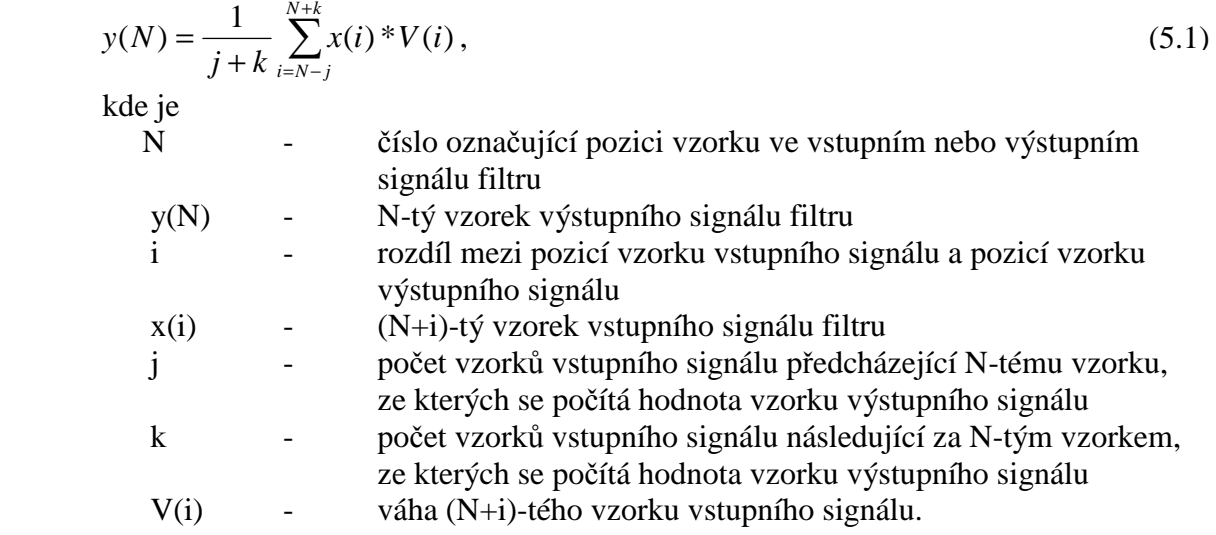

Výstupem digitálního filtru je signál o stejném počtu vzorků jako signál vstupní. Váha pro každý vzorek vstupního filtru se zadává v podbloku Core (obr. 5.12). Pokud je váha rovna nule, vzorek vstupního signálu příslušející této váze není zařazen do výpočtu vzorku výstupního signálu. Hodnotu váhy pro každý vzorek vstupního signálu je možno zadávat v rozsahu (-1000 . . 1000).

# **5.7 Ukládání videosignálu - blok Data Save**

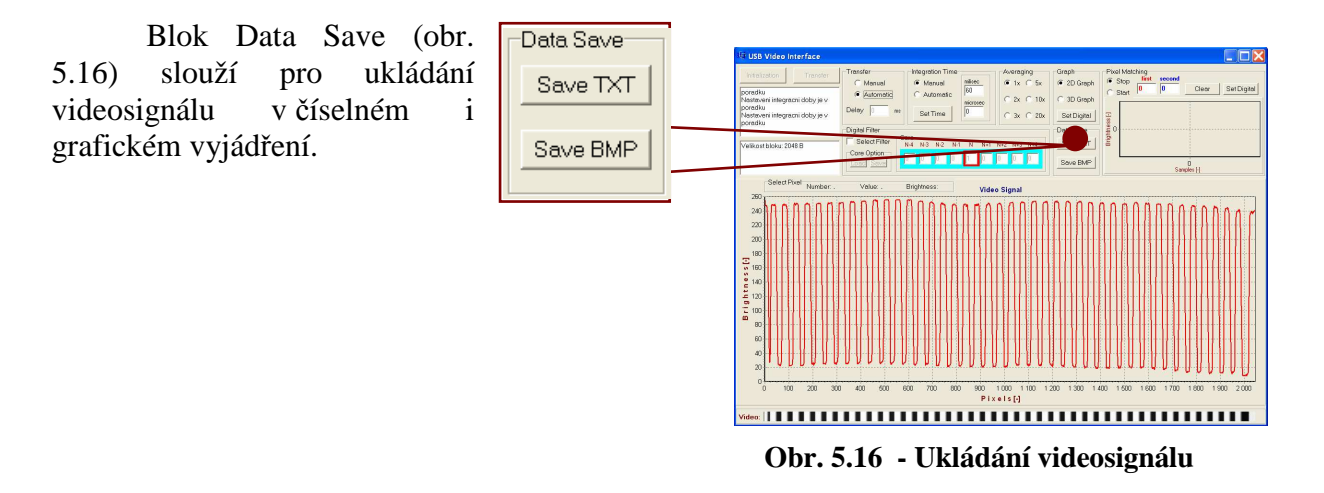

### **5.7.1 Ukládání videosignálu v** č**íselném vyjád**ř**ení** - tlačítko Save TXT

Tlačítko Save TXT (obr. 5.16) uloží hodnoty pixelů zobrazovaného videosignálu do adresáře programu ve formátu, který je vhodný k dalšímu zpracování pomocí matematických programů (obr. 5.17).

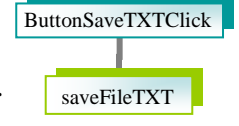

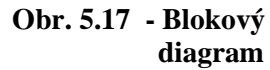

## **5.7.2 Ukládání videosignálu v grafickém vyjád**ř**ení** - tlačítko Save BMP

Tlačítko Save BMP (obr. 5.16) uloží zobrazovaný videosignál do adresáře programu ve formátu BMP obrázku (obr. 5.18).

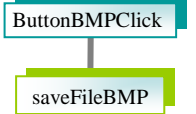

**Obr. 5.18 - Blokový diagram** 

## **5.8 Blok pro sledování pixel**ů **videosignálu** - blok Pixel Matching

Blok Pixel Matching (obr. 5.19) slouží ke sledování a porovnávání hodnot jednotlivých pixelů v časové oblasti. Je ho možné využít např. pro sledování hodnot dvou sousedních pixelů, jejich hodnoty by se neměly v rámci měření jednoho signálu moc lišit, změna jejich úrovně by měla být u takovýchto pixelů shodná. Zobrazovač umožňuje zoomování ve směru obou os.

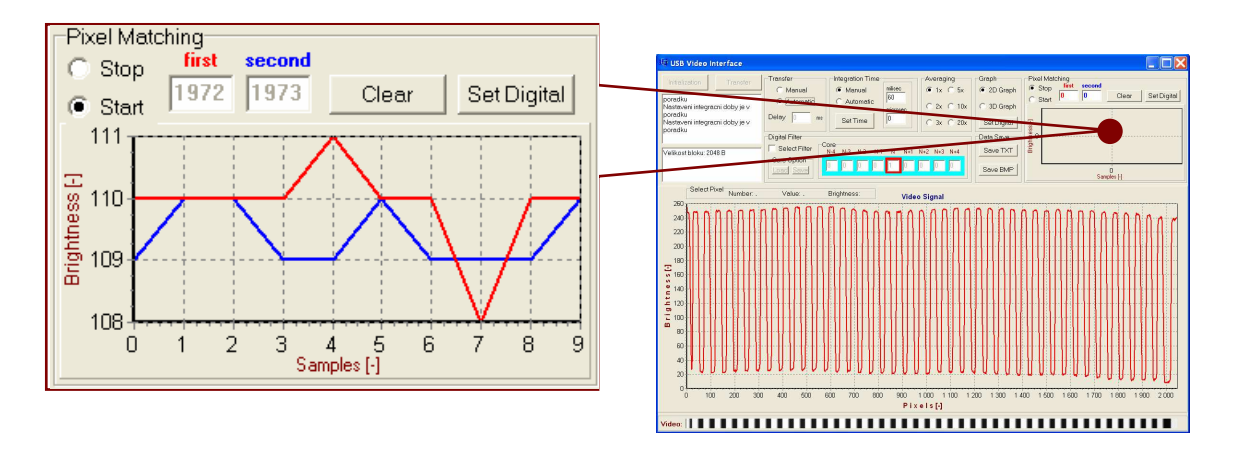

**Obr. 5.19 - Blok pro sledování pixel**ů **videosignálu**

### **5.8.1 Zahájení a ukon**č**ení sledování** - výběrové tlačítko Start a Stop

Tlačítka Start a Stop (obr. 5.19) zahájí nebo ukončí zobrazování do grafu signálu.

#### **5.8.2 Ur**č**ení sledovaných pixel**ů - textová pole first a second

Textová pole first a second (obr. 5.19) slouží pro určení prvního a druhého zkoumaného pixelu.

#### **5.8.3 Vymazání videosignálu** - tlačítko Clear

Tlačítko Clear (obr. 5.19) vymaže graf signálu a jeho osy nastaví do původních poloh.

#### **5.8.4 Nastavení aproximace zobrazování videosignálu** - tlačítko Set Analog/Digital

Tlačítko Set Analog/Digital (obr. 5.19) umožňuje změnu aproximace mezi hodnotami pixelů dvou po sobě následujících měření. Aproximace může být buď úsečkou nebo schodová.

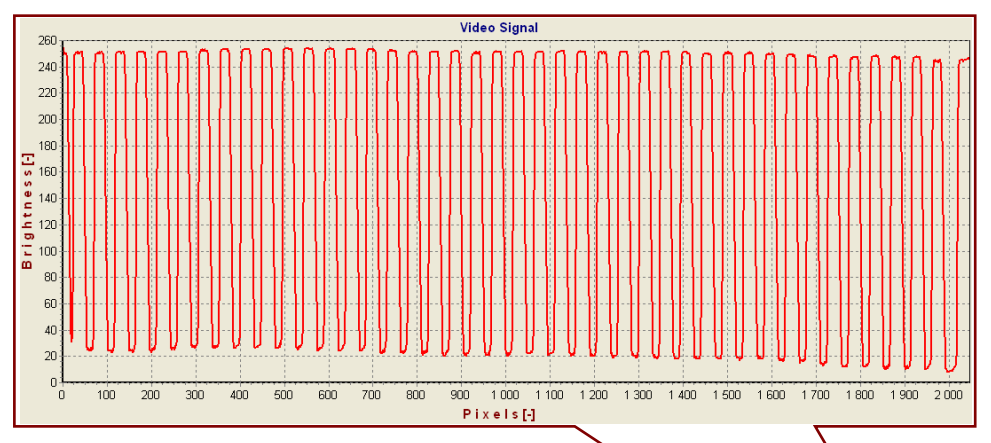

# **5.9 Blok hlavního zobrazova**č**e videosignálu**

Blok hlavního zobrazovače videosignálu (obr. 5.20) je použit pro zobrazení měřeného videosignálu. Umožňuje plynulé zoomování výběrem požadované části videosignálu myší. Zobrazovač má rozlišení 520 bodů v ose y a 2048 bodů v ose x. V nezoomovaném tvaru připadá na dva body osy y jedna úroveň jasu videosignálu a na jeden bod osy x dva vzorky videosignálu. Kliknutím na libovolnou část signálu v tomto zobrazovači se zobrazí hodnota takto vybraného pixelu. Obsah zobrazovače ve formě BMP obrázku je možné uložit do adresáře programu tlačítkem Save BMP v bloku Data Save.

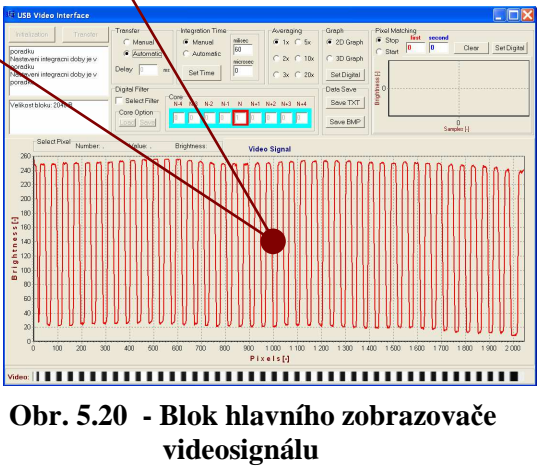

# **5.10 Blok pro sledování parametr**ů **vybraného pixelu** - blok Select Pixel

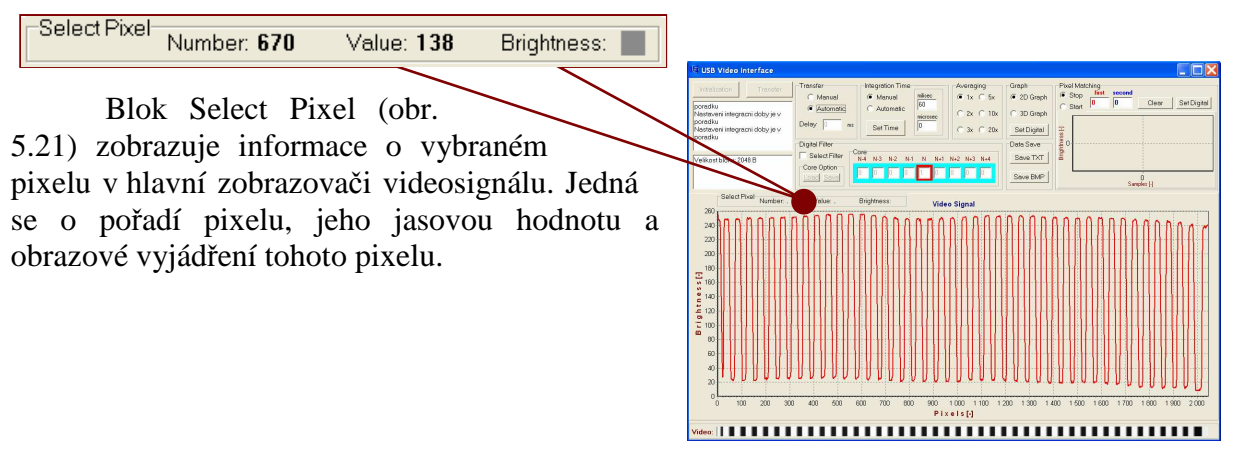

**Obr. 5.21 - Blok pro sledování parametr**ů  **vybraného pixelu** 

# **5.11 Blok Zobrazova**č **Video**

#### 

Blok Zobrazovač Video (obr. 5.22) poskytuje obrazovou informaci o měřeném videosignálu zobrazovaném v hlavním zobrazovači. Jedná se o zobrazení jednoho řádku předlohy snímané CCD kamerou. Zobrazení má stejné rozlišení jako hlavní zobrazovač videosignálu v ose x, je tedy možné přímo srovnávat dvě různé reprezentace naměřených hodnot.

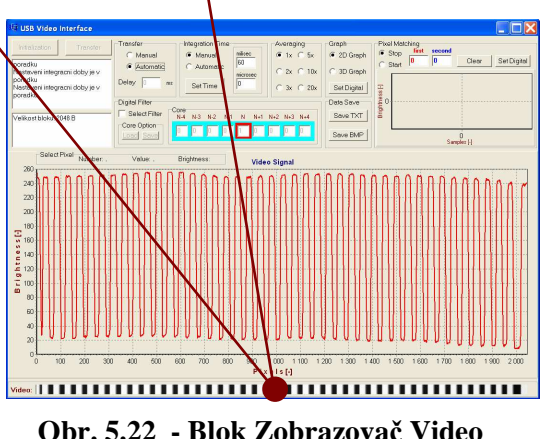

# **6 M**ěř**ení na hardwaru videokamery**

Po vytvoření programu pro mikroprocesor a ovládacího programu pro počítač, bylo nutné ověřit, zda generované řídící signály odpovídají předpokladům, se kterými byla videokamera naprogramována. Tzn. zda není v programu chyba, která by způsobovala špatnou funkčnost videokamery či dokonce celkovou nefunkčnost. Z naměřených průběhů bylo třeba vyčíst, zda odpovídají uvažovaným vypočteným rychlostem a specifikacím výrobce CCD senzoru na kvalitu řídích signálů. Následující měřeni byla prováděna s 3. variantou realizace videokamery, tedy s použitím integrované FIFO paměti a rozhraním USB.

## **6.1 Hodinový signál CCD senzoru - CLK**

Hodinový signál CCD senzoru by měl být podle specifikace výrobce symetrický (maximální povolená nesymetrie je 10%) s maximální frekvencí 5MHz.

Z obrázku 6.1 je vidět, že frekvence hodinového signálu je 1MHz (bylo vypočteno z programového kódu mikroprocesoru), a že je tento signál symetrický. Po sestupné hraně hodinového signálu se na výstupu CCD senzoru objevuje nová hodnota napětí odpovídající naintegrovanému náboji následujícího pixelu (režim CCD senzoru Sample-Hold). Vzorkování úrovně videosignálu AD převodníkem probíhá při náběžné hraně hodin CCD senzoru, kdy se úroveň napětí videosignálu nemění.

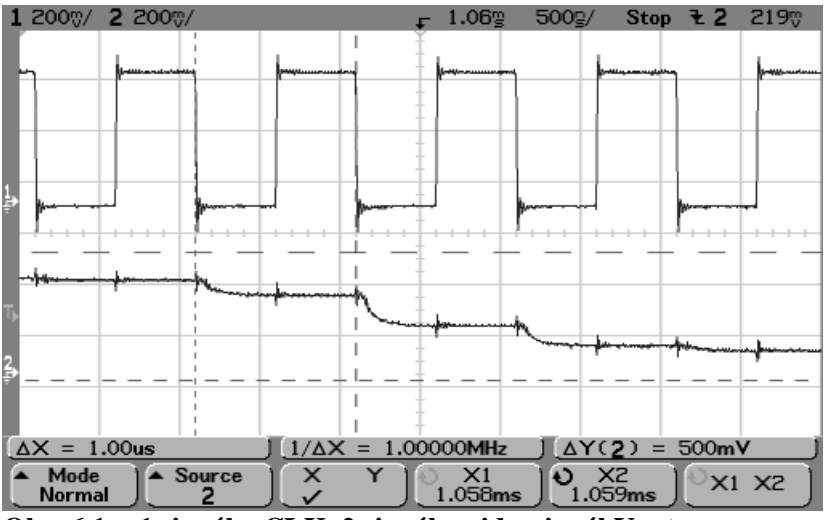

**Obr. 6.1 - 1.signál – CLK, 2.signál – videosignál Vout** 

# **6.2 Signál pro napln**ě**ní posuvného registru CCD senzoru - ROG**

Signál ROG se používá pro přesun náboje z kapacitorů jednotlivých pixelů do posuvného registru, ze kterého se následně vyčítá pomocí hodinového signálu CLK. Signál ROG je aktivní v úrovni L, šířka tohoto impulsu by měla být minimálně 1µs. V čase, kdy je signál ROG aktivní, musí být signál CLK neaktivní, stejně tak jako minimálně 1µs před a po přesunovacím impulsu signálu ROG.

Z naměřeného průběhu z obrázku 6.2 vyplývá, že výše popsaný požadavek je splněn.

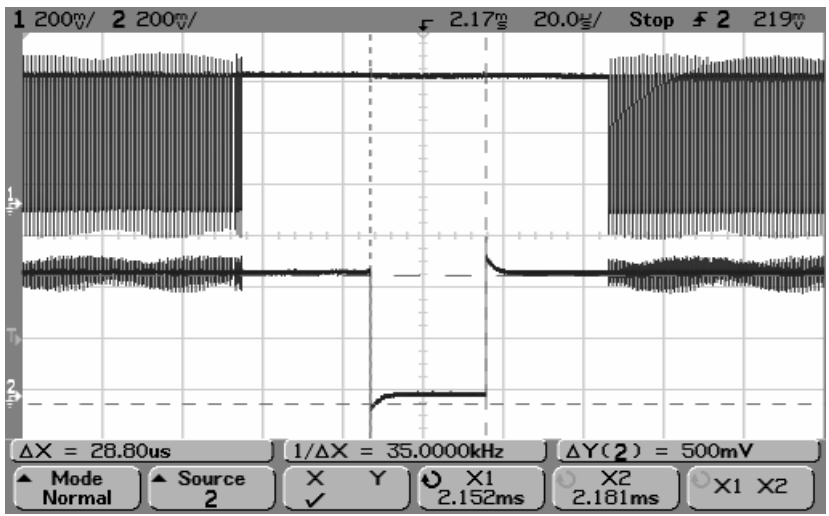

**Obr. 6.2 - 1.signál – CLK, 2.signál – ROG** 

# **6.3 Vy**č**ítání videosignálu z CCD senzoru**

V kapitole 4.3 bylo z programového kódu mikroprocesoru přibližně vypočítáno, že zpracování všech vzorků videosignálu CCD senzoru bude trvat přibližně 2,09ms. Kurzory vytínající část naměřeného průběhu obrázků 6.3 a 6.4 označují úsek již od náběžné hrany signálu ROG až po sestupnou hranu tohoto signálu, tzn. úsek o 70µs delší (jak bylo změřeno v kapitole 6.2). Vypočítaný čas tedy souhlasí s naměřenými průběhy.

Po náběžné hraně druhého impulsu signálu ROG z obrázku 6.3 a 6.4 začíná doba integrace videosignálu. Během této doby dochází k vyčítání posuvného registru CCD senzoru, tak aby každý element tohoto registru byl vyčten stejně krát. V případě, že by měla být vyčtena ke konci doby integrace pouze část posuvného registru, vyčítání se již neprovádí.

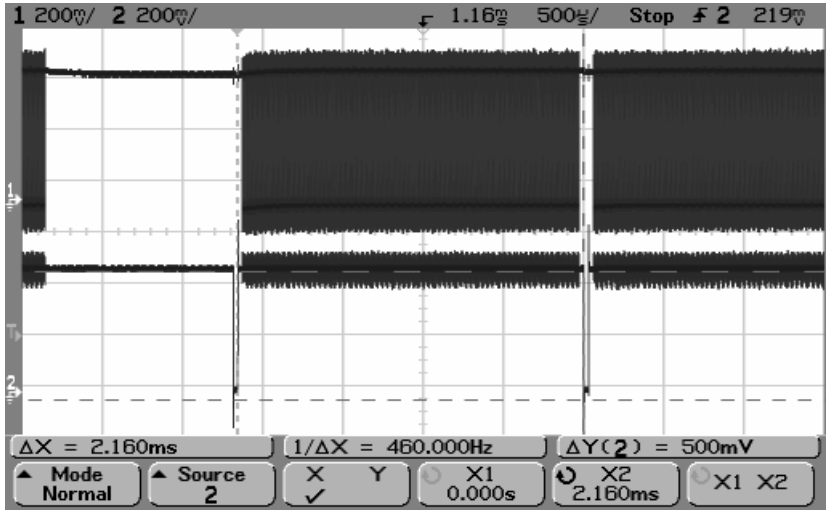

**Obr. 6.3 - 1.signál – CLK, 2.signál – ROG** 

Na obrázku 6.4 je možné vypozorovat z průběhu videosignálu jaká předloha byla videokamerou snímána – šlo o střídající se tmavé a světlé pruhy, předloha nebyla zcela rovnoměrně osvětlena.

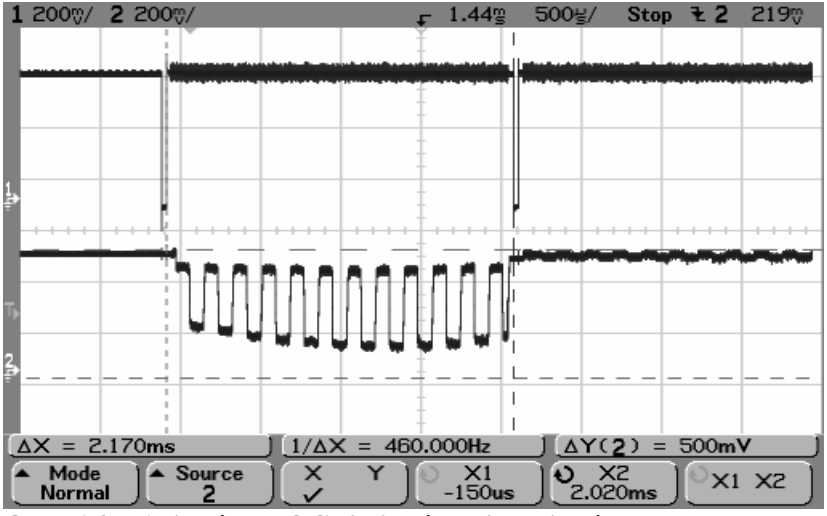

**Obr. 6.4 - 1.signál – ROG, 2.signál – videosignál Vout** 

# **6.4 Nastavení integra**č**ní doby videosignálu**

Velikost integrační doby videosignálu udává, jak dlouho se budou kapacitory odpovídající jednotlivým pixelů plnit nábojem, jehož množství je úměrné osvětlení senzoru, tedy i jednotlivých pixelů. Velikost integrační doby se nastavuje v závislosti na osvětlení snímané předlohy a také z důvodu odstranění rušivých signálů. Například pokud je předloha osvětlena žárovkou napájenou ze sítě s frekvencí 50Hz. V tomto případě je nutné, aby integrační dobu bylo možné nastavit co možná nejpřesněji.

Obrázky 6.5 a 6.6 ukazují průběhy signálů CCD senzoru CLK a ROG při nastavené velikosti integrační doby v PC programu na 10ms a 60ms. Změřená integrační doba odpovídá nastavené.

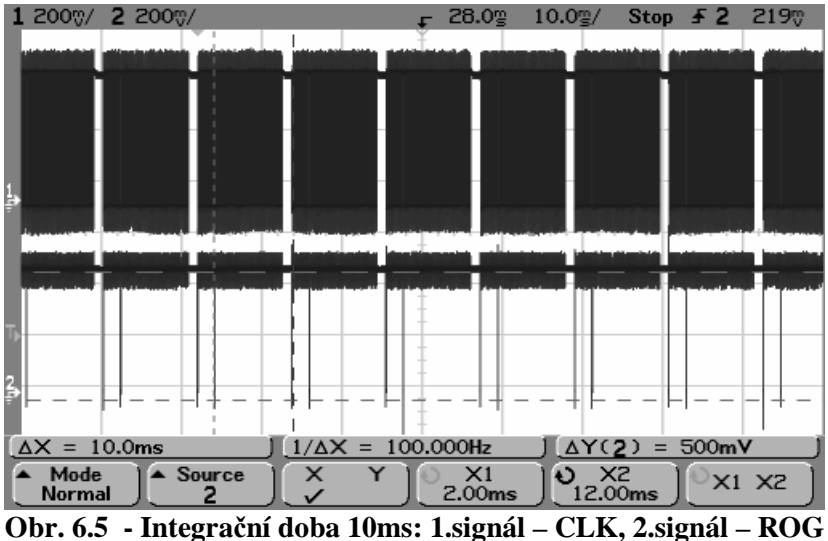

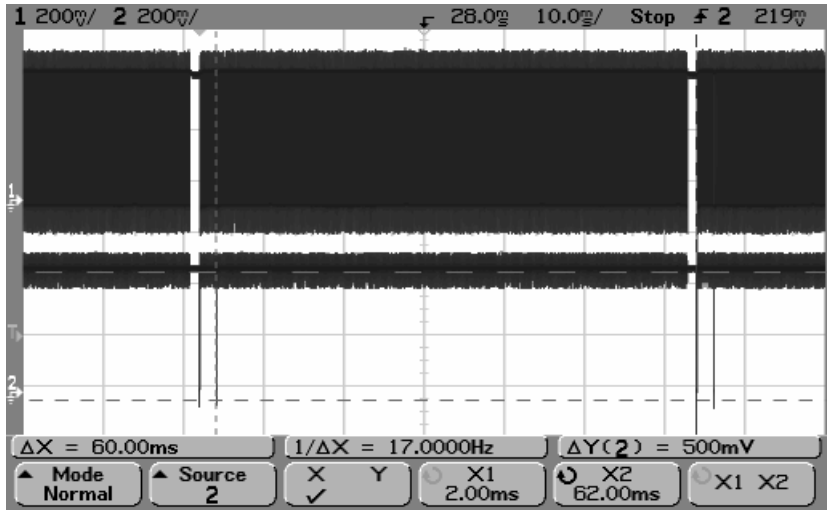

**Obr. 6.6 - Integra**č**ní doba 60ms: 1.signál – CLK, 2.signál – ROG** 

# **6.5 Ost**ř**ení videokamery na snímanou p**ř**edlohu**

Pro kvalitní snímání předlohy videokamerou je nutné její správné zaostření na snímanou předlohu. Požadavek na ostření je závislý na vzdálenosti videosenzoru kamery od snímané předlohy. Ostření se provádí změnou vzdálenosti mezi čočkami objektivu.

Na obrázcích 6.7 a 6.8 jsou zobrazeny průběhy videosignálu, vysoká úroveň videosignálu představuje pruh osvětlené předlohy černé barvy. Z průběhů je vidět, že čím je přechod mezi vysokou a nízkou úrovní kratší, tím je hrana mezi černými a bílými pruhy ostřejší.

![](_page_45_Figure_3.jpeg)

**Obr. 6.7 - Kamera je zaost**ř**ená: 1.signál – CLK, 2.signál – videosignál Vout**

![](_page_45_Figure_5.jpeg)

**Obr. 6.7 - Kamera není zaost**ř**ená: 1.signál – CLK, 2.signál – videosignál Vout** 

# **7 Test videokamery**

Pro komplexní ověření funkčnosti videokamery je nutné provést její test, který napoví, zda by byla skutečně použitelná pro měřicí účely.

# **7.1 Popis testovacího pracovišt**ě

Snímaná předloha (obr. 7.1) byla vzdálena od snímací plochy CCD senzoru přibližně 70cm, pomocí objektivu bylo nastaveno vhodné ostření a vhodná clona. Předloha byla z levé strany a ze shora osvětlována 150W žárovkou za účelem vytvoření co nejvíce rovnoměrného osvětlení.

![](_page_46_Figure_4.jpeg)

pruh nejvíce napravo má šířku 5mm, oba tyto pruhy slouží k snadnější orientaci snímané části

# **7.2 Výsledky testu**

předlohy.

Pomocí programu v PC bylo nastaveno automatické snímání předlohy. Integrační doba byla nastavena na 60ms (násobek 10ms vzhledem k použitému žárovkovému osvětlení napájeném ze sítě o kmitočtu 50Hz). Aby bylo měření kvality snímání předlohy co nejvíce vypovídající, byl deaktivován digitální filtr videosignálu i jeho průměrování.

Z obrázku 7.2 je zřejmé, že geometrie snímané předlohy byla zachována, přechody mezi jednotlivými pruhy jsou dostatečně ostré. Na základě znalosti vzdálenosti CCD senzoru od snímané předlohy a vzdálenosti mezi sousedními pixely CCD senzoru (uvádí výrobce) by bylo možné určit šířku jednotlivých pruhů nebo vzdálenost mezi hranami libovolných pruhů. Zkonstruovanou videokamerou je tedy možné provádět bezkontaktní optická měření.

![](_page_46_Figure_9.jpeg)

 **p**ř**edloha** 

![](_page_47_Figure_0.jpeg)

**Obr. 7.2 – Horní** č**ást: obrázek PC programu p**ř**i snímání p**ř**edlohy Spodní** č**ást: vý**ř**ez snímané** č**ásti p**ř**edlohy** 

# **8 Konstrukce videokamery**

Jedna z hlavních částí videokamery, obvod EZ-USB, byl osazen na speciální vývojové desce navrhnuté na katedře měření. Součástí této vývojové desky je i USB konektor pro připojení k USB sběrnici.

Vývojová deska s EZ-USB byla připevněna k nepájivému poli, které slouží ke vzájemnému propojení všech ostatních použitých obvodů, včetně CCD senzoru a objektivu videokamery.

Konstrukce videokamery (obr. 8.1, 8.2) umožňuje snadné a rychlé provádění základních měření pouze s minimálním rizikem ztráty funkčnosti, způsobené např. uvolněním nějaké její části.

![](_page_48_Picture_4.jpeg)

**Obr. 8.1 – Pohled na videokameru zep**ř**edu** 

![](_page_49_Picture_0.jpeg)

**Obr. 8.2 – Pohled na videokameru ze strany** 

# **9 Parametry videokamery**

Níže uvedený výpis dokumentuje některé důležité parametry vyvinuté měřící kamery.

 Maximální pracovní frekvence videokamery: **1 MHz** Minimální doba vyhotovení snímku (2048 pixelů): **2,1 ms** Maximální počet vyhotovených snímků za sekundu: **476 snímk**ů Volba integrační doby (expozičního času): **0 až 262 ms** Rozlišení integrační doby (expozičního času): **4** µ**s**  Automatické nastavení integrační doby: **algoritmus PI regulátoru** Přenos snímků do PC v reálném čase: **USB 2.0, High-Speed** Zobrazení snímků v PC v reálném čase: **2D, 3D prostor** Formát snímků uložených v PC: **BMP, TXT** Počet průměrovaných snímků: **1 až 20 snímk**ů Digitální filtr vážený průměr (délka): **1 až 9 pixel**ů Ostření objektivem **manuální**

# **10 Záv**ě**r**

Cílem práce bylo navrhnout obvodové a programové řešení pro přenos videosignálu z videosenzoru do počítače pomocí obvodu EZ-USB s podporou USB 2.0 High-Speed. Práce byla rozdělena na několik částí. V každé z nich jsem realizoval jednu verzi měřicí kamery (obr. 1.3, 1.4 a 1.5). V nejjednodušší verzi jsem uskutečňoval přenos digitalizovaného signálu přes komunikační rozhranní RS232 a bránu mikroprocesoru. Ve vyšších verzí měřící kamery jsem využil rychlé FIFO paměti a USB rozhranní v režimu High-Speed pro urychlení přenosu videosignálu.

V rámci vývoje každé z verzí měřící kamery jsem navrhnul hardware kamery s použitím obvodů popsaných v kapitole 2 a následně sestavil na kontaktním poli (obr. 8.1 a 8.2). Pro každou verzi jsem byl vždy nucen napsat řídící program pro mikroprocesor 8051, který co nejefektivněji využije jeho maximální rychlost ke generování řídících signálů pro AD převodník, videosenzor, upínací obvody a FIFO paměť (FIFO paměť jsem použil ve 2. a 3. verzi měřící kamery). Řídícím programem mikroprocesoru jsem dále zajišťoval obsluhu použitých přenosových rozhraní RS232 a USB. Na stejné úrovní jsem také konfiguroval FIFO paměť a řadič USB (řadič USB jsem využil v konečné verzi měřící kamery). Současně s řídícím programem mikroprocesoru jsem psal obslužný program pro PC, který dovoluje nastavovat jednotlivé parametry měřící kamery a prováděných měření, spouštět měření a přijímat a zobrazovat naměřená data.

Nad rámec zadání bakalářské práce jsem vyvinul prostředky umožňující snadnější ovládání měřící kamery a nadstandardní zpracování a vyhodnocení měřeného signálu. Jedná se o automatické nastavování integrační doby videosenzoru, které v aktivním režimu přizpůsobuje velikost integrační doby intenzitě osvětlení snímané předlohy. Tím je dosaženo maximálního rozlišení mezi úrovněmi nejtmavšího a nejsvětlejšího bodu snímané předlohy. Dále jsem naprogramoval digitální filtr realizující vážený průměr pro každý vzorek signálu volitelně až z 8 sousedních vzorků. Použití filtru umožňuje například eliminaci rušivého signálu superponovaného na měřený videosignál, vyhlazování videosignálu, nebo také detekci hran snímané předlohy vhodnou volbou vah filtru. Dále jsem zhotovil zobrazovač pro relativní sledování úrovní libovolných bodů snímané předlohy, který umožňuje posuzovat jejich vývoj v čase. Takto lze snadno detekovat přítomnost poruch ve videosignálu, nebo nerovnoměrnost osvětlení snímané předlohy

Rychlost přenosu videosignálu s použitím poslední verze měřící kamery závisí pouze na rychlosti generovaných řídících signálu pro videosenzor, AD převodník a FIFO paměť. Maximální frekvence těchto signálů generovaných mikroprocesorem typu 8051 je 1MHz. Ukládání digitalizovaného signálu do FIFO paměti a následný přenos do počítače již neomezuje použití videosenzoru na maximální provozní frekvenci 5MHz. Toho lze dosáhnout pouhým zrychlením generace řídících signálů.

Pro kvalitnější zhodnocení výsledků práce jsem s měřící kamerou provedl základní pokusná měření, kdy jsem na základě videosignálu přeneseného do počítače určil rozměry motivů snímané předlohy. Tím jsem potvrdil, že videokamera je nejenom rychlá, ale je jí také možné využívat k přesným měřením.

# **11 Zdroje a literatura**

- [1] Fischer J.: *Optoelektronické senzory a videometrie*, Vydavatelství ČVUT 2002
- [2] Souček P.: *Použití rozhranní USB2.0 pro rychlý p*ř*enos obrazu*, Bakalářská práce 2007
- [3] Vacek R.: *Demonstra*č*ní lineární CCD kamera a její aplikace*, Diplomová práce 1999
- [4] Včelák J.: *Optoelektronická m*ě*rka s CCD sníma*č*em*, Diplomová práce 2003
- [5] Cypress Semiconductor URL: http://www.cypress.com
- [6] Datasheet archive URL: http://www.datasheetarchive.com [7] Universal Serial Bus
- URL: http://www.usb.org

# **12 Obsah CD**

Na CD, které je přílohou této bakalářské práce, jsou obsaženy složky s následujícím obsahem:

![](_page_51_Picture_114.jpeg)

# **13 P**ř**ílohy**

### **13.1 Test FIFO a USB p**ř**enosu**

Realizace přenosu dat do FIFO paměti i přenosu dat z FIFO paměti do USB je poměrně složitá na konfiguraci parametrů těchto přenosů. Konfigurace je umožněna pomocí registrů, do kterých je možné zapisovat prostřednictvím mikroprocesoru 8051. Registrů, které ovlivňují zmiňované přenosy je několik desítek, přičemž i jednotlivé registry na sobě mohou být závislé. Proto je vždy, pokud je třeba měnit nějaké parametry přenosu, nutné testovat tyto změny na reálném obvodovém zapojení.

Testovat správnost přenosu by samozřejmě bylo možné i na kompletním hardwaru kamery z jedné z variant řešení. V tomto případě však vstupní data do FIFO paměti nejsou předem známá ani na sobě nejsou závislá a nelze tak ověřit jejich bezchybný přenos. To je umožněno až připojením čítače na bránu FIFO paměti namísto AD převodníku (obr. 13.1), využít lze i stávající hodinový signál (čítač čítá sestupnou hranou). Na vstupu FIFO paměti se tak s každým taktem objevuje inkrementované či dekrementované

![](_page_52_Figure_4.jpeg)

 **Obr. 13.1 - Blokové** ř**ešení testu FIFO a USB p**ř**enosu**

binární číslo, které je možné porovnat s číslem přeneseným do FIFO paměti či do PC. Využít lze i stávávající programové vybavení k jedné ze tři variant měřící kamery, kde lze správnost měření porovnávat jak číselně, tak graficky. PC programy k 1. a 2. variantě kamery jsou dokonce schopny najednou přijmout a zobrazit obsah celé FIFO paměti (4kB), PC program k 3. variantě byl již více orientován jako ovládací program pro měřící zařízení a zobrazení přenášených dat videosignálu (2kB).

Obrázek 13.2 ukazuje grafické vyjádření 1kB dat generovaných čítačem připojeným na bránu FIFO paměti a přenesených pomocí rozhranní RS232 do PC. Při použití 8-bitové brány FIFO paměti dochází vždy po přenosu 256B dat k opakování generovaných dat. To může být nepříjemné, pokud je počet přenášených bajtů z čítače do FIFO paměti celistvým násobkem 256B (v logické organizaci FIFO paměti zcela běžné). Při chybném nastavení FIFO paměti nebo USB řadiče může docházet

![](_page_52_Figure_8.jpeg)

**Obr. 13.2 - Data generovaná testovacím** č**íta**č**em**

například k zrcadlení bloků, do kterých jsou generovaná data zapisována nebo čtena USB řadičem. Jak potom poznat zda byl do PC přenesen například jeden 1kB úsek FIFO paměti nebo dva stejné úseky o velikosti 512B? To je možné pouze vhodným řízením čítače – nulováním jeho stavů. Například čítáním do čísla 'x', kdy číslo x bude každý další cyklus navýšeno tak, aby jednotlivé generované cykly byly mezi sebou jednoduše rozeznatelné z grafického zobrazení přenášeného úseku FIFO paměti.